# **ExacTicks 1.1**

# **Precision Timing Tools For Windows**

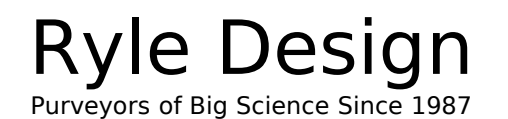

#### **License Agreement and Official Fine Print**

BY INSTALLING **EXACTICKS** ON YOUR SYSTEM YOU INDICATE YOUR AGREEMENT TO THE FOLLOWING TERMS AND CONDITIONS. IF YOU DO NOT AGREE TO THESE TERMS AND CONDITIONS DO NOT INSTALL OR USE THIS SOFTWARE PRODUCT.

**EXACTICKS** AND ASSOCIATED DOCUMENTATION ARE DISTRIBUTED AS IS. **RYLE DESIGN** MAKES NO WARRANTY OF ANY KIND, EXPRESSED OR IMPLIED, INCLUDING BUT NOT LIMITED TO WARRANTIES OF MERCHANTABILITY OR FITNESS FOR A PARTICULAR PURPOSE, WITH RESPECT TO THIS SOFTWARE AND DOCUMENTATION. IN NO EVENT SHALL **RYLE DESIGN** BE LIABLE FOR ANY DAMAGES, INCLUDING LOST PROFITS, LOST SAVINGS, OR ANY INCIDENTAL OR CONSEQUENTIAL DAMAGES ARISING OUT OF THE USE OR THE INABILITY TO USE THIS PROGRAM, EVEN IF **RYLE DESIGN** HAS BEEN ADVISED OF THE POSSIBILITY OF SUCH DAMAGES, OR FOR ANY CLAIM BY ANY OTHER PARTY.

This software license is for a single developer on a single user system. You may install ExacTicks on more than one computer so long as there is no possibility of it being used at more than one location at any one time, or by more than one developer at any time. If you wish to install ExacTicks on a server in a networked development environment, one copy of ExacTicks is required for each software developer using the toolkit. If more than one developer will be using ExacTicks on single user systems, each developer must have a separate licensed copy of ExacTicks.

You may distribute ExacTicks object code, drivers, and dynamic link libraries with bona fide commercial applications subject to the following conditions:

1. The ExacTicks source code, object libraries, header files, and documentation may not be distributed.

2. The application must be an "end user" type of application, and not a "programmer's toolkit" that would allow end users to construct their own executable applications that use ExacTicks.

Documentation and Software Copyright © 1996,1997 Ryle Design All Rights Reserved

ExacTicks is a trademark of Ryle Design

All other trade names are trademarks or registered trademarks of their holders.

Ryle Design, PO Box 22, Mt. Pleasant Michigan 48804 USA

Voice: 517.773.0587 Fax: 517.775.5530

Web Site: http://www.ryledesign.com

Info & Sales Email: info@ryledesign.com

Technical Support Email: support@ryledesign.com

# **Table of Contents**

#### **EXACTICKS INTRODUCTION**

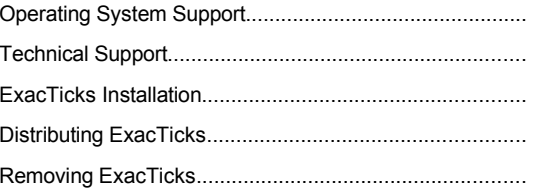

#### **EXACTICKS TECHNICAL OVERVIEW**

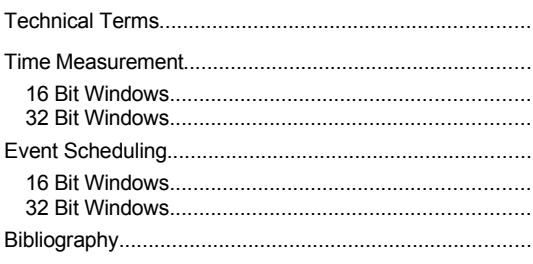

#### **EXACTICKS COOKBOOK**

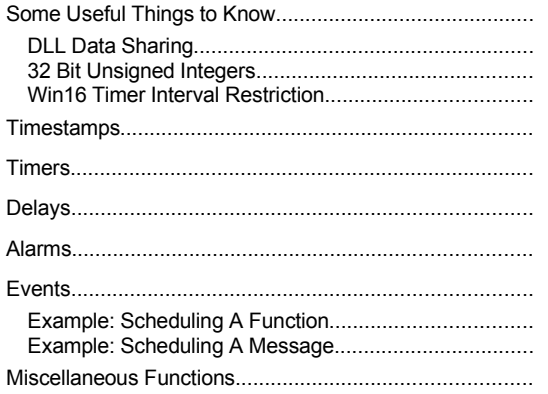

#### **EXACTICKS REFERENCE**

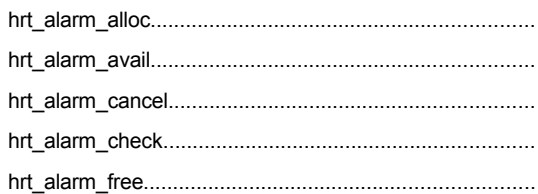

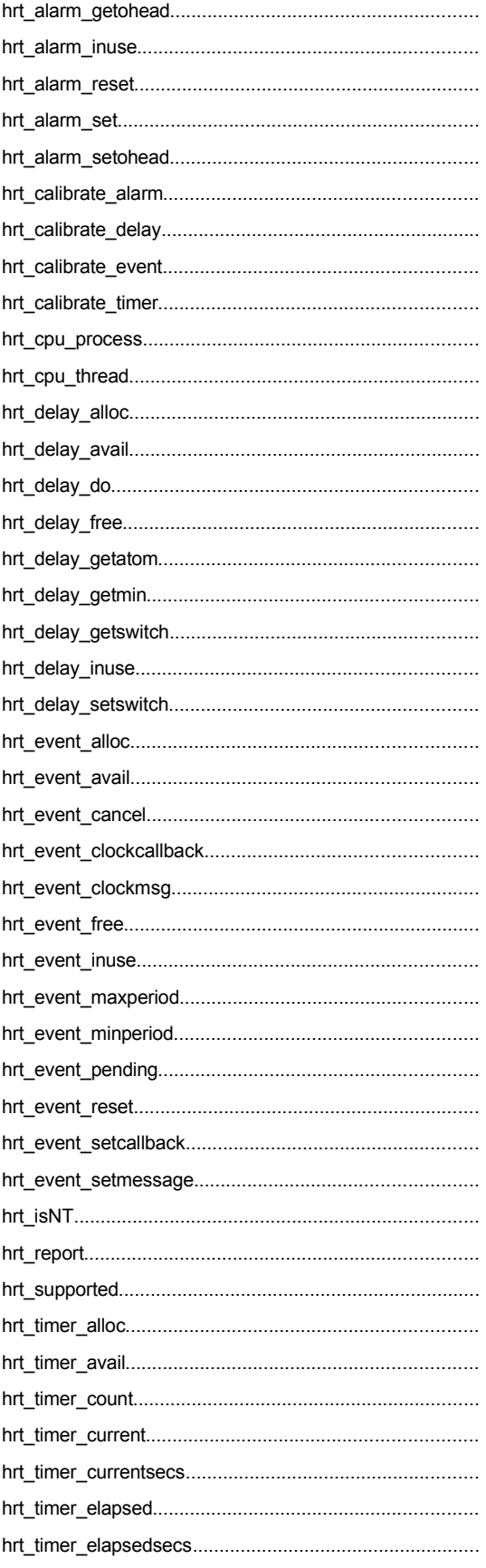

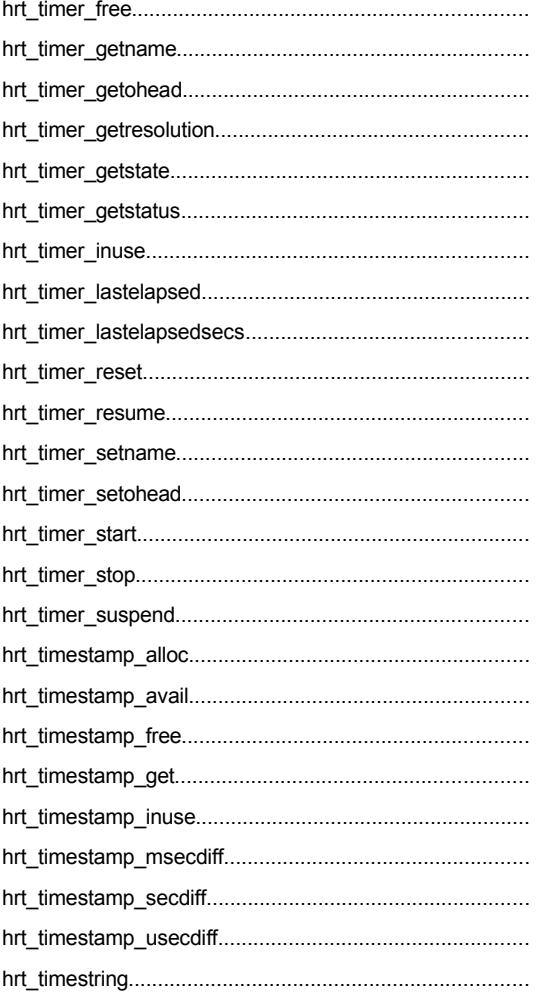

# ExacTicks Introduction

#### *Some important things to know before you start using ExacTicks*

Welcome to **ExacTicks**, a comprehensive set of timing and scheduling tools for Windows 3.1, Windows 95, and Windows NT. ExacTicks is the definitive collection of software tools to measure and manage time, and provides the following types of timing components:

- **Timers** to measure time (just like a stopwatch), accurate to a microsecond.
- · **Delays** to pause program execution, accurate to a microsecond
- · **Alarms** to signal the passing of a specified time interval, accurate to a microsecond
- · **Events** to schedule the execution of a user-written function or the posting of a userspecified message, accurate to a millisecond

All the functionality of ExacTicks is contained in a single DLL (dynamic link library) for 16 bit Windows, and another DLL for 32 bit Windows, making ExacTicks both easy to use and simple to distribute with the applications you develop. ExacTicks is compatible with the leading software development tools for Windows, and complete source code is included.

The most important thing to do first is to **read this manual carefully from beginning to end**. Many questions we get from developers using our tools are already answered in our documentation, and becoming thoroughly familiar with the ExacTicks documentation now will generally save valuable time later.

The next thing to do is to return the product registration card enclosed if you have not purchased ExacTicks directly from Ryle Design. Technical support and maintenance releases are only available to customers with a valid serial number, and unfortunately these days we must match the serial number to the registered user. If you purchased ExacTicks directly from Ryle Design then in most cases we have pre-registered you in our customer database, and no registration card will be enclosed. If you have purchased ExacTicks from an "online" vendor or CDROM (such as ComponentSource) and you do not have a floppy disk with a serial number, please let us know by email and we will assign you a serial number as soon as we confirm your purchase with the vendor.

Finally, after you've installed the ExacTicks components, carefully read the README file (available in both ASCII and HTML format) which is in the root directory of your ExacTicks installation. This contains the most recent technical information on ExacTicks, including corrections to the manual, new features that do not appear in the printed documentation, and newly reported problems or limitations and their workarounds.

# Operating System Support

ExacTicks supports both 16 and 32 bit Windows application development with an identical API subject to the following limitations:

· 32 bit ExacTicks applications will not run under Windows 3.1 and Win32s.

· 16 bit ExacTicks applications will not run under NT.

ExacTicks will detect either of these two conditions and will not allow you to allocate ExacTicks resources, so the failure of ExacTicks under these conditions is considered orderly and "graceful".

# Technical Support

Superior technical support is one of the reasons developers continue to purchase tightly focused software tools from small companies like Ryle Design. In most cases your technical questions will be answered directly by the main developer of the software - a level of support very difficult to get from companies like Borland and Microsoft. This level of attention comes with a price - your technical questions must be focused and to the point, preferably with a short example to demonstrate your problem. We are simply not able to advise developers on the proper installation of their compilers, the general design of their software, or the navigation of their compiler's menus and configuration options. Make sure you have run our test programs prior to contacting us, and be sure and know your ExacTicks serial number, the compiler and version you are using, the version of Windows you are developing for, and be in front of your computer if you are contacting us by telephone.

**Email support** is the most efficient support option available for both customer and vendor. We have a special email address for technical support questions only: **support@ryledesign.com**. We answer most email within one business day. If you would like to be notified of new revisions and maintenance releases, send email to **news@ryledesign.com** with the subject "Subscribe" and place a valid email address in the message body that you would like Ryle Design news sent to.

**Fax support** is available by faxing to (USA) 517.775.5530. Our fax is available 24 hours a day. Please include a return email address (if you have one) in your fax.

**Telephone support** is available by calling (USA) 517.773.0587. Our office hours are generally Monday-Friday from 10am to 4pm USA Eastern Time. We are generally closed Fridays during the summer months (June - August). Please use telephone support for installation and emergency technical questions only.

**Our World Wide Web page** is available at **www.ryledesign.com**. From our web page you can download maintenance releases and get the latest product news. Due to the complexity of the Windows software development environment periodic revisions issued as maintenance releases are a fact of life, so be sure and visit our web page from time to time to check for new revisions.

Finally, don't forget that the source code to the entire ExacTicks set of timing components is included. If you have a particular question on how a function operates don't hesitate to load up the source code in your text editor and dive in. Our source is written to be readable and maintainable, and even if C is not your primary language, the source to the ExacTicks DLL should be straightforward to follow.

## ExacTicks Installation

ExacTicks is distributed on a single high-density floppy disk with a Windows hosted install program called **setup**. Executing the **setup** program (via the Program Manager or the Windows Explorer) will install ExacTicks in the path you specify. Assuming you specified \ticks as the target install path, your ExacTicks directory structure should look something like this:

\ticks Root ExacTicks directory, home of the README file \ticks\c C/C++ header file, import libs, and test progams \ticks\delphi Delphi interface and and test programs

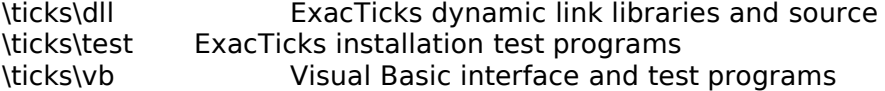

The install program will place the WINHRTxx.DLL dynamic link libraries in your system's main Windows directory.

The **very first thing to do now** is to read the README file in the ExacTicks root directory for updates and corrections to this manual. Note that this file is available in both text and HTML formats.

Next, run the test programs in the ExacTicks \test directory to make sure you have the DLLs moved to the correct place. TEST16.EXE tests WINHRT16.DLL and TEST32.EXE tests WINHRT32.DLL. You don't need to run TEST32 unless you are running Win95 or NT, and TEST16 will not run under NT. Successfully running TEST16 or TEST32 should cause the Windows Notepad to pop-up and display an ExacTicks timer and DLL status report, looking something like this:

ExacTicks 1.1 © 1996,1997 Ryle Design www.ryledesign.com

ExacTicks Win16 Test

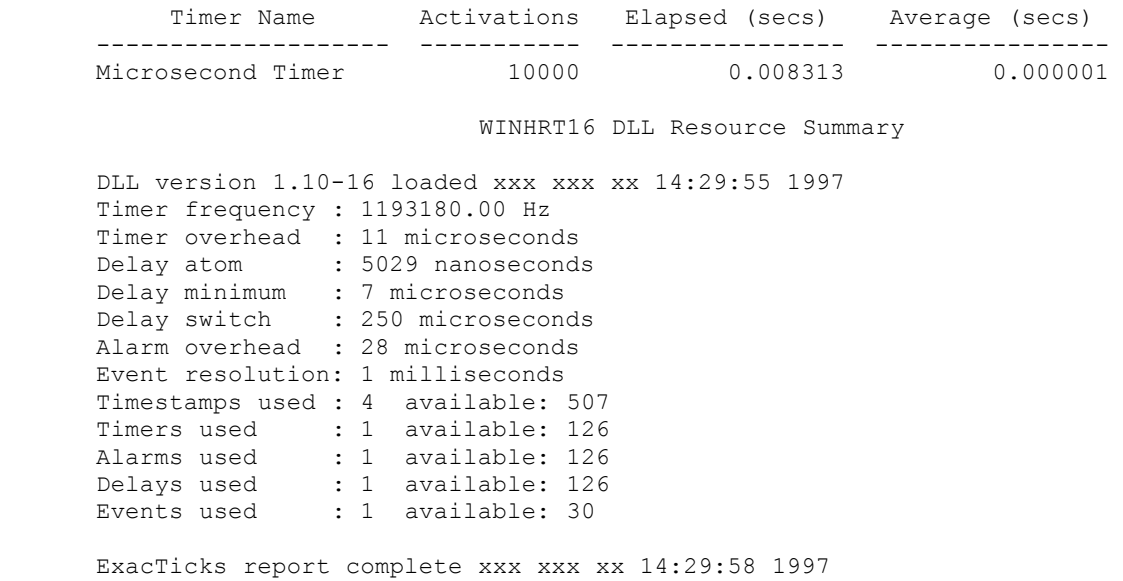

If the test programs do not run (remember TEST32 is for Win95 and NT only, and TEST16 is not compatible with NT) the install program has failed to place the ExacTicks DLLs in your Windows root directory. Do this yourself manually (using File Manager or Windows Explorer), test again, and please report this install failure to us via email to *support@ryledesign.com*..

Finally, the last step in the installation and testing of ExacTicks is to build a test application with your compiler of choice. The ExacTicks README file contains instructions on building applications with the compilers supported. Review the appropriate section in the file for your development tools and build the simple test program as instructed. Successful completion of this final step means ExacTicks is fully installed and ready to go to work for you.

## Distributing ExacTicks

You may distribute the ExacTicks dynamic link libraries and related object code with any application you develop that uses ExacTicks. You many not distribute our source code, header files, or import libraries. If you are doing consulting or development work for a customer that requires delivery of *all* source code, please contact us.

To include ExacTicks in an automated Windows install program, simply instruct the installer to load the appropriate ExacTicks DLL (either WINHRT16.DLL for 16 bit apps, or WINHRT32.DLL for 32 bit apps) into either your application's root directory, or the Windows root directory.

# Removing ExacTicks

Removing ExacTicks from a development system is simple:

- 1. Delete the ExacTicks host directory.
- 2. Delete the ExacTicks dynamic link libraries (WINHRT16.DLL and WINHRT32.DLL) from the Windows root directory

ExacTicks makes no entries in any Windows .INI files or the Win32 Registry.

# ExacTicks Technical **Overview**

#### *Precision timing and event scheduling under Windows*

ExacTicks relies on the timing and scheduling mechanism built into Windows 3.1, Windows 95, and Windows NT. In order to understand the capabilities of ExacTicks a technical review of the timing and event scheduling capabilities of Windows is in order

### Technical Terms

In order to discuss the various timing and scheduling functions of Windows, we must first establish some technical definitions.

When using the term "**Windows**" we are referring the entire "family" of Windows platforms. This includes Windows 3.1, Windows For Workgroups, Windows 95, and Windows NT. If we use the term "**16 bit Windows"** or "**Win16**" we mean Windows 3.1 and Windows For Workgroups executing native 16 bit Windows applications. If we use the term "**32 bit Windows"** or "**Win32**" we mean Windows 95 and Windows NT executing native 32 bit Windows applications. Win32s, a run-time mechanism by which Windows 32 bit applications can execute on 16 bit Windows platforms, is not supported by ExacTicks, and none of our technical discussions apply to Win32s.

A "**timestamp**" is the fundamental time measurement component in ExacTicks. A timestamp retrieves a 64 bit count from the host systems timer controller. A timestamp has no relationship to the system's actual time of day clock, and there is no simple way to correlate a timestamp value to the actual time of day it was retrieved. Under NT a timestamp may also retrieve a value that is relative to the CPU time consumed by the host process or thread.

When using the term "**timer**" we are referring to the timer component in ExacTicks, which is roughly analogous to a stopwatch. We are not referring to a Windows native timer, which is quite a different thing, and should we need to reference a Windows native timer we will refer to it as such. A timer returns elapsed "wallclock" time. Under NT a timer may also return a value that is relative to the CPU time consumed by the host process or thread.

A "**delay**" is a software component that simply pauses execution of the current application or thread for a specified interval. Control of the executing code goes into the delay and only returns after a specified period of time has elapsed.

An "**alarm**" is a software component that is somewhat analogous to a alarm timer on a cooking stove. An ExacTicks alarm is set for certain time interval and checked periodically, and when the timer interval has passed it will inform the user checking the alarm that the time has expired. It is a synchronous device, meaning it must be checked, and not an asynchronous device, meaning it will not go off on its own and do something when the alarm has expired (this is what an *event* will do).

We use the term "**event**" to describe the asynchronous execution of a program module or delivery of a window message. An ExacTicks event is roughly analogous to an Interrupt Service Routine (ISR) under DOS, and is the same thing as a Windows Callback function.

An ExacTicks "**report**" contains a listing of all named timers that are active, with summary information on activations, elapsed time, and average activiation time. Optional information in the report provides a summary of the ExacTicks DLL resources available and calibration details.

### Time Measurement

Precision time measurement under MSDOS is done by directly accessing the 8253/8254 timer controller found in all PC compatible systems. Ryle Design has published **PC Timer Tools** and **PC Timer Objects** for quite some time to accomplish this and provide a wide variety of other timing and scheduling functions. The same techniques used in MSDOS development cannot be used in the same fashion under Windows however, event though the same 8253/8254 timer controller is obviously still on the motherboard busily counting away. The 8253/8254 count can be retrieved, but different methods are required depending on the whether you are using 16 bit or 32 bit Windows

#### 16 Bit Windows

In a 16 bit Windows environment the 8253/8254 timer controller is accessed via the INT 2F function interface. Passing AX=1684h and BX=5h returns the VTD (Virtual Timer Device) function dispatch address. Calling this address with AX=100h returns a 64 bit count from the VTD.

#### 32 Bit Windows

In a 32 bit Windows environment the Microsoft API engineers provided two functions to read the high resolution timer in a platform independent manner (remember that Windows NT runs on systems other than the classic Intel PC platform). **QueryPerformanceFrequency()** returns the frequency that the system's precision timer ticks at, and **QueryPerformanceCounter()** returns a 64 bit count from the precision timer. Although Microsoft's Win32 API documentation indicates these functions are not supported under Windows 95, in fact they are.

Getting an accurate count from a system timer is only the first step in measuring time accurately - you must be able to do something useful with these 64 bit timestamps, and be able to calibrate the timing system to take into account how long it actually takes to retrieve a timestamp so that this additional time is not factored into the time calculations. Finally you need to mold these precision timestamps into timing components that are easy to add to your application under development. ExacTicks takes care of these requirements and presents you with timing components that share a common API under both Win16 and Win32, fully self-calibrating at run-time.

### Event Scheduling

Although MSDOS is not a multi-tasking system, it is possible to cause asynchronous program execution to occur at precise intervals by hooking either interrupt 08 or 1C and installing a user written Interrupt Service Routine. Ryle Design's **PC Timer Tools** and **PC Timer Objects** have been providing these types of services under MSDOS for years. Windows on the other hand has functions in the API that are designed to closely approximate the same type of functionality as a DOS timer ISR but without the trauma of writing and testing a DOS ISR. There are five functions in both the Win16 and Win32 API for scheduling and managing events: **timeGetDevCaps**, **timeBeginPeriod**, **timeEndPeriod**, **timeSetEvent**, and **timeKillEvent**. A description of these functions are not required to use ExacTicks, but interested readers are encouraged to examine the Windows API documentation for further details.

Although the event scheduling functions are the same under all the Windows platforms, the way they are implemented and what a scheduled event may do when invoked are quite different in Win16 and Win32.

#### 16 Bit Windows

Under Win16 an event is invoked via a hardware interrupt, and will occur with excellent accuracy regardless of most system activity. The event that is invoked must reside in fixed data and code segments, meaning it must reside in a dynamic link library. The event has an extremely limited set of Windows API functions it can call: **PostMessage**, **timeGetSystemTime**, **timeGetTime**, **timeSetEvent**, **timeKillEvent**, **midiOutShortMsg**, **midiOutLongMsg**, and **OutputDebugString**.

#### 32 Bit Windows

Under Win32 an event is invoked via a thread dedicated to scheduling events, and it can occur with accuracy ranging from very good to very poor, largely depending on the level of other system activity. The event invoked does not have to be in fixed data and code segments, so it no longer must live in a DLL as it does under Win16. The Win 16 restrictions on Windows API calls that the event can reference have also been lifted, although Microsoft cautions that the scheduled event "*should not call functions that take a long time to complete. Calls to such functions may interfere with other uses of the timeXXX functions because TimeProcs are all called from the same thread within a specified process*".

To summarize the event scheduling capabilities of Windows we would say the following:

- 1. Win16 offers superior accuracy in scheduling events but suffers from severe limitations on the implementation of the scheduled event and what it can do when invoked.
- 2. Win32 offers less precise event scheduling but much greater flexibility in implementation of the scheduled event code and what it can do when invoked.
- 3. Whether developing for Win16 or Win32 the scheduled event should be of the shortest duration possible, accomplishing only the minimum set of tasks that must be performed in pseudo realtime.

Events are a very restricted resource under all the Windows platforms. Here is Microsoft's table that details the number of events that can be scheduled under the various Windows platforms:

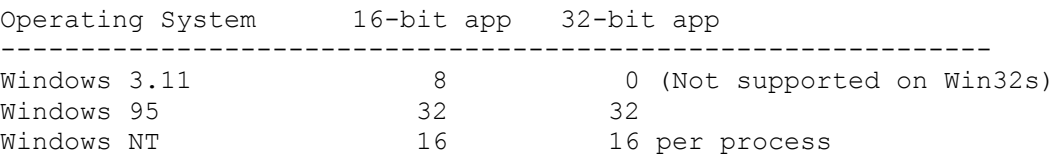

The following **ExacTicks Cookbook** chapter deals with event scheduling in much greater detail.

### **Bibliography**

Complex subjects like time measurement and event scheduling as implemented by the various Windows platforms require extensive technical references to gain a good understanding of techniques and limitations. The best and most complete reference we have found is the **Microsoft Developers Network Level 1 CDROM**, which is available by subscription from Microsoft for \$200/year for four quarterly updates, or for \$99 for a single copy. This publication has extensive technical papers and background white papers on many diverse subjects including timing and event scheduling. Some of the more interesting articles included at the time of this writing are:

"Timers and Timing Under Windows" explains the Win16 VTD interface.

"Overcoming Timer-Latency Problems In Midi Sequencers" gives an excellent overview of event scheduling limitations under Win32.

"Availability of Multimedia Timers" documents the availability of callback timers used by ExacTicks to schedule events.

"High Precision Timing Under Windows, Windows NT, and Windows 95" explains the event scheduling mechanism and limitations used by the various Windows platforms.

There are many more useful articles on the MSDN CDROM, and if you are doing anything more than casual Windows development, this CDROM is well worth the investment.

The other main source of technical information these days is the comp. Usenet newsgroups, and the new support newsgroups run by Microsoft from their own server (nttp://news.microsoft.com). Our experience with information passed from developer to developer via the newsgroups is that the information is of highly variable quality and accuracy, and the accurate source most often quoted comes from an article on the MSDN CDROM, so buying the MSDN CDROM first will save you a lot of time wading through the noise of the Usenet.

# ExacTicks Cookbook

#### *How to use the ExacTicks timing components in application development*

Providing a toolkit of software functions for an application developer to use is more than just documenting the functions and saying "Here you go - you're on your own". A tool like ExacTicks is only useful if an application developer can use it to quickly solve a problem or requirement in an efficient manner. Many third party software tools use examples as their main tutorial method, leaving it mostly to the tool user to wade through all the example code to find something that looks like what they are trying to do, and then simply use that code (whether they understand it or not). A big problem with Windows hosted example programs is that the application framework used to develop the example code (be it OWL, MFC, VB, or VCL) clogs up the example with large amounts of extraneous code just to start and maintain the GUI.. Our solution to this problem is via this "cookbook" section, which features "snippets" or short code examples to demonstrate proper usage of a particular timing component. These code snippets are not meant to be compiled but rather are for tutorial purposes only.

A word about our ExacTicks DLLs: the ExacTicks DLL export nearly all of their functions, making them available for you to use. All of these exported functions are documented in the ExacTicks Reference section, but for most timing tasks only a small subset of these functions will be needed. Don't be overwhelmed by the 70 or so functions in the ExacTicks DLL - only a few from each component group are needed to solve various timing problems.

# Some Useful Things to Know

There are three subjects worth reviewing before diving into the operation of ExacTicks. First, ExacTicks exists primarily as a DLL (**D**ynamic **L**ink **L**ibrary) and the data allocated and used by the DLL is treated differently under Win16 and Win32. Second, ExacTicks makes extensive use of 32 bit unsigned integers, which are not well supported by Delphi and Visual Basic. Finally, there is a fundamental time measurement restriction under 16 bit Windows.

#### DLL Data Sharing

When you pass a timer, timestamp, delay, alarm, or event "handle" into the ExacTicks DLL you are really passing an index into a data structure that ExacTicks allocates and uses to keep track of the timing components in use. Under Win16 these data structures reside in a data segment that is shared by all applications that have loaded the ExacTicks DLL. This means that the timing resources provided by ExacTicks are shared by all 16 bit Windows applications that use ExacTicks, and all of the named timers in use by the various applications will show up on the timer report. This also means that any changes one Win16 application makes to the various ExacTicks calibration parameters will affect all Win16 apps that are using ExacTicks*.* Under Win32 the DLL's data segment is not shared, but rather each application that loads the ExacTicks DLL will have it's own private set of ExacTicks timing resources and calibration settings. This means that ExacTicks timing resources are not shared, and changing an ExacTicks calibration setting will not affect the settings in use by other applications that are using ExacTicks.

One important note: the ExacTicks event components use a Windows system resource that is subject to some very stringent availability restrictions regardless of whether you are using a 16 or 32 bit DLL. These restrictions are less under Win32 than under Win16, but they still exist and may impact your

ability to have numerous events scheduled. The previous section ("*ExacTicks Technical Overview*") details these restrictions.

#### 32 Bit Unsigned Integers

ExacTicks uses 64 bits of internal precision to calculate time differences but returns time measurement values using a 32 bit unsigned integer, as support for 64 bit integers is currently only available using Win32 and certain compilers. Delphi and Visual Basic do not support even a 32 bit unsigned integer, so Delphi and Visual Basic users must be aware of the range limitations they will encounter when using ExacTicks functions that return either LongInt (Delphi) or Long (Visual Basic) values. The maximum meaningful value returned will be 2,147,483,647 microseconds, milliseconds, or seconds. There are two useful ways to circumvent this limitation: (1) use the ExacTicks timer report, which is generated by the ExacTicks DLL and thus handles 32 bit unsigned integers, so the times reflected in the timer report will have full resolution, and (2) use the timer functions that return a double precision floating point number rather than an integer value.

#### Win16 Timer Interval Restriction

Due to the way ExacTicks calculates time intervals and the way Win16 returns a high resolution timestamp value, a single timed interval using either the ExacTicks timestamp or timer components may not exceed 4,294,977,287 microseconds, 4,294,977 milliseconds, or 4,294 seconds. This is approximately 71 minutes. Under Win32 the limits are the same for all resolutions: 4,294,977,287 microseconds, milliseconds, or seconds.

### **Timestamps**

Timestamps are the basic element of time measurement in ExacTicks. They are used by most of the other ExacTicks components to acquire a very high resolution time snapshot from the host system, and other timestamp functions exist to calculate the time difference between two timestamps. *Most developers will not need to use the timestamp components directly - measuring time intervals is better accomplished using the timer component.*

Here is a list of the timestamp functions and what each one does:

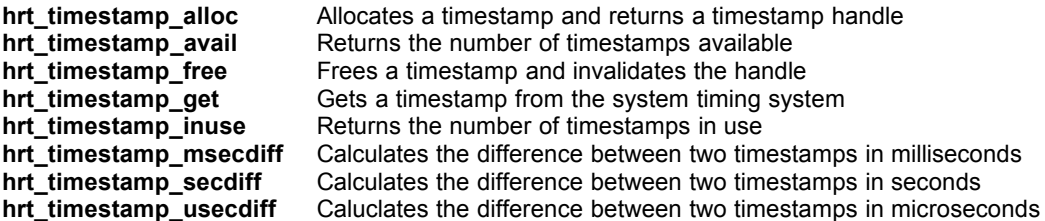

Suppose you wish to measure a time interval using a timestamp, and return the interval value in units of microseconds. Here's an example in **C**:

// allocate some storage for our our timestamp handles and time interval short stamp1, stamp2; DWORD timelen;

// allocate our timestamps - we will assume some are available so no error checking

 $stamb1 = hrt$  timestamp\_alloc(HRT\_WALLCLOCK);  $stamp2 = hrt$  timestamp\_alloc(HRT\_WALLCLOCK);

// now start the interval to be measured

```
hrt timestamp get(stamp1);
//
// do something here …
//
```
// now get the second timestamp to mark the end of the timed interval hrt\_timestamp\_get(stamp2);

// now calculate the length of the interval in microseconds timelen = hrt\_timestamp\_usecdiff(stamp1, stamp2); // all done - free the timestamps hrt\_timestamp\_free(stamp1); hrt\_timestamp\_free(stamp2);

The same code (minus most of the comments for brevity) in **Delphi**:

```
var
      stamp1, stamp2 : word;
      timelen : LongInt;
begin
      stamp1 := hrt_timestamp_alloc(HRT_WALLCLOCK);
      stamp2 := hrt_timestamp_alloc(HRT_WALLCLOCK);
      hrt timestamp get(stamp1);
      { something happens }
      hrt timestamp get(stamp2);
      timelen := hrt_timestamp_usecdiff(stamp1,stamp2);
      hrt timestamp free(stamp1);
      hrt timestamp free(stamp2);
end;
```
Finally, the example (again minus most of the comments) in **Visual Basic**:

Dim stamp1, stamp2, timelen

 $stamp1 = hrt$  timestamp alloc(HRT\_WALLCLOCK) stamp2 = hrt\_timestamp\_alloc(HRT\_WALLCLOCK)

hrt\_timestamp\_get stamp1 ' something happens hrt timestamp get stamp2 timelen = hrt timestamp usecdiff(stamp1,stamp2)

hrt timestamp free stamp1 hrt\_timestamp\_free stamp2

In these examples we are passing **HRT\_WALLCLOCK** as the parameter to **hrt\_timestamp\_alloc**, meaning the timestamp will measure elapsed "wallclock" time. Under NT it is possible to measure process or thread CPU time - the flags **HRT\_PROCESS** and **HRT\_THREAD** are provided for this. These flags are ignored under Win16 and Win95.

That's about all there is to using a timestamp. Unlike a timer, timestamp calculations do not factor the amount of time it takes to retrieve the timestamps into the interval calculation, so the overhead of the timestamp retrieval appears in the interval result.

## Timers

Timers are much more flexible and powerful than timestamps, and an ExacTicks timer is very similar to a chronograph (a very powerful type of stopwatch) in operation and capabilities. A timer keeps track of the number of times it has been started and stopped, it accumulates total elapsed time, time for the last start/stop sequence, and elapsed time since started if running. A timer, unlike a timestamp, is assigned a resolution when allocated, and the developer has a choice of microsecond, millisecond, or single second resolution. Finally, a timer may be given a name and if named the timer will appear in a timer report that can be generated to summarize the activity of all named timers active in the system. This timer report is very useful if multiple timers are being used to measure events or profile code.

Here is an alphabetical summary of all the timer functions:

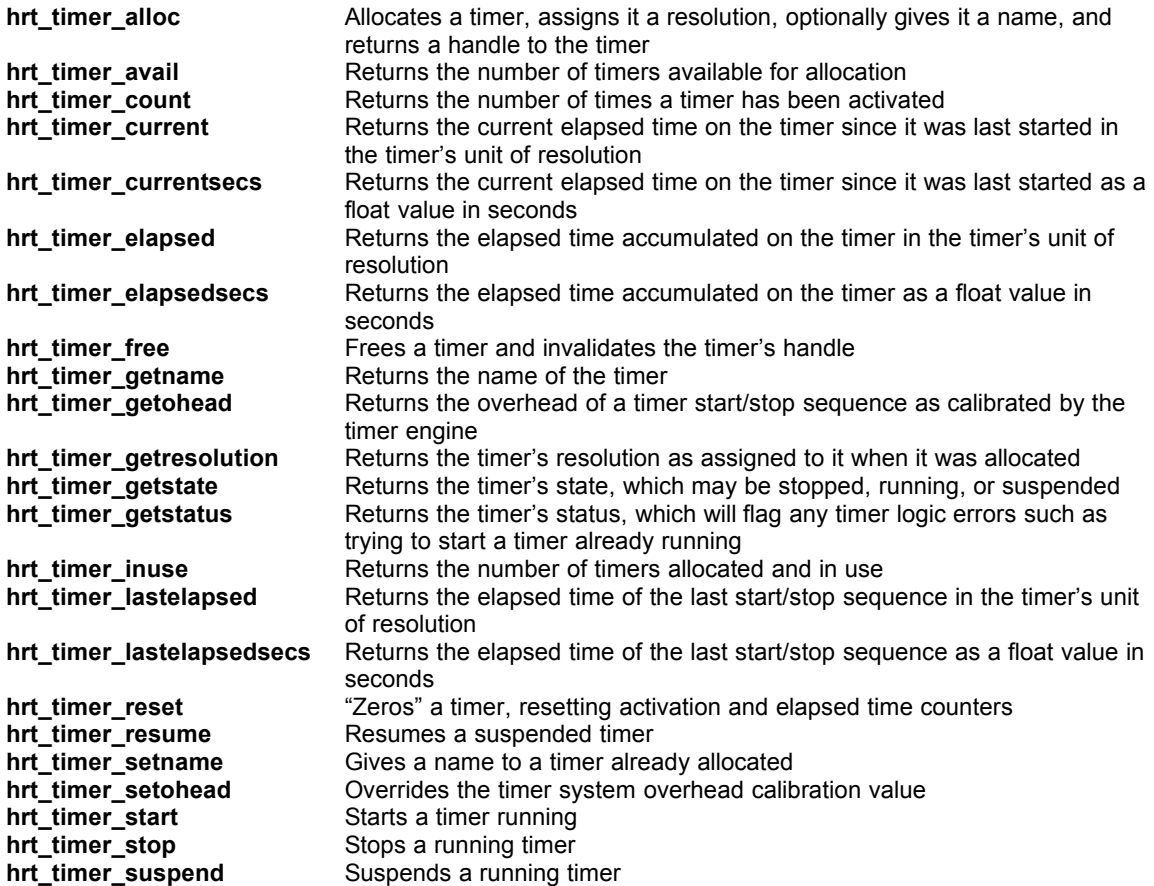

Although there are 23 timer functions listed, only a few are required to measure time and accumulate timing statistics. Suppose we want to measure a system's floating point multiplication performance. Here's how we do it in **C**:

// allocate some storage short timer1, indx;

double ave\_mult, alpha;

// allocate a microsecond timer, assume there is one available so no error checking

```
timer1 = hrt_timer_alloc(HRT_MICROSECOND,""); // timer is not named
// now loop 10,000 times and measure
for (indx=0; indx<10000; \text{indx++})
{
       hrt_timer_start(timer1);
       alpha = 123456.789 * 987.654321;
       hrt_timer_stop(timer1);
}
// calculate the average time for each multiply
ave mult = hrt timer elapsedsecs(timer1) / hrt timer count(timer1);
// all done - free the timer
hrt timer free(timer1);
```
The same example (minus the comments for brevity) in **Delphi**:

```
var
      timer1, indx : word;
      ave mult, alpha : double;
begin
      timer1 := hrt_timer_alloc(HRT_MICROSECOND,");
      for indx := 1 to 10000 do
      begin
             hrt_timer_start(timer1);
             alpha := 123456.789 * 987.654321;
             hrt timer stop(timer1);
      end;
      ave mult := hrt timer elapsedsecs(timer1) / hrt timer count(timer1);
      hrt_timer_free(timer1);
end;
```
Finally, the same example (again minus the comments) in **Visual Basic**:

```
dim timer1, indx, ave mult, alpha
timer1 = hrt_timer_alloc(HRT_MICROSECOND,"");
for indx = 1 to 10000
      hrt timer start timer1
      alpha = 123456.789 * 987.654321
      hrt timer stop timer1
next indx
ave mult = hrt timer elapsedsecs(timer1) / hrt timer count(timer1)
hrt timer free timer1
```
The floating point multiply in this example is going to be of very short duration on a system with an FPU, so it is important that the overhead of the timer start and stop calls is not part of the timing calculation. ExacTicks calibrates the timers so that the time required to start and stop is removed when the timer's elapsed time is updated.

In this example we retrieved the elapsed time accumulated on the timer using the function **hrt timer elapsedsecs**, which returns a floating point value in units of seconds. We also could have used the **hrt\_timer\_elapsed** function to return an integer value in units (in this case) of microseconds.

There are a couple of things to keep in mind about how the timers update their elapsed time. The functions **hrt\_timer\_elapsed**, **hrt\_timer\_elapsedsecs**, **hrt\_timer\_lastelapsed**, and **hrt\_timer\_lastelapsedsecs** return accumulated elapsed time *as of the last time the timer was stopped*. This means that if a timer was started, stopped, and started again, the elapsed time returned will not include the new time accumulated on the timer since it was last started - the timer would have to be stopped again for this last time interval to be added to the timer's accumulated time. In order to retrieve the amount of time accumulated on a running timer since it was last started use the functions **hrt\_timer\_current** and **hrt\_timer\_currentsecs**.

The **hrt timer suspend** and **hrt timer resume** functions stop and restart a timer without incrementing the timer's activation count - useful if the timer's activation count is an important statistic. The function **hrt\_timer\_reset** works just like the reset button on a stopwatch - all counts are zeroed and the timer state is reset to stopped.

Under NT it is possible to measure process or thread CPU time in instead of "wallclock" time. The flags **HRT\_PROCESS** and **HRT\_THREAD** are provided for this and may be logically ORed with the resolution parameter flag when allocating a timer with **hrt timer alloc**. These flags are ignored under Win16 and Win95.

Finally, if you are using the timer report (explained in a later section) to display timer statistics, do not deallocate the timer with **hrt\_timer\_free** until after the report has been generated, and don't forget to assign the timer a name when it is allocated. Only allocated timers with names show up in the timer report.

### Delays

Delays are very useful timing components to "pause" program execution for a specified period. When executing a delay the application's execution goes into the delay and doesn't return until the delay completes - it is not possible for the application to be doing anything else while the delay is executing (use an alarm if you need that capability).

There are nine functions available to generate and manage delays, as follows:

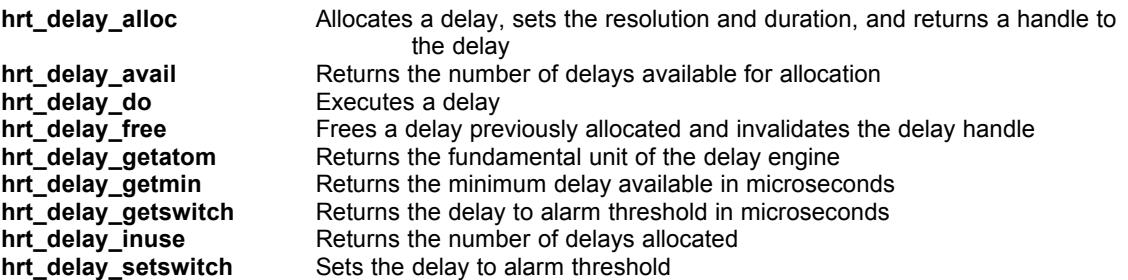

There are only three functions required to use and generate delays: **hrt\_delay\_alloc**, **hrt\_delay\_do**, and **hrt delay free**. The following example generates a 100 microsecond delay using **C**:

// allocate storage for the delay handle

short delay1;

// allocate a microsecond delay, set to 100 microseconds // do this ahead of time, before you actually need to use the delay  $delay1 = hrt$  delay alloc(100L, HRT\_MICROSECOND); // // code to do various things // // time to use the delay hrt\_delay\_do(delay1); // when done, free the delay handle hrt delay free(delay1);

The same example for **Delphi**:

var delay1 : word;

begin

{ allocate our delay before we need it }  $delay1 := hrt$  delay alloc(100, HRT\_MICROSECOND);

{ various code to do things }

{ now use the delay }

hrt delay do(delay1);

{ free the delay when no longer needed }

hrt delay free(delay 1)

end;

'

Finally, the same example for **Visual Basic**:

dim delay1

' allocate the delay before we need it delay1 = hrt\_delay\_alloc(100,HRT\_MICROSECOND)

' other code here to do things

' now time to use the delay hrt\_delay\_do delay1

' free delay when no longer needed hrt\_delay\_free delay1

As these brief examples show, delays are simple to manage and use.

### Alarms

Alarms provide a mechanism to measure a certain passage of time while also executing other code. An alarm is set for an interval, then checked periodically (typically in a loop) for expiration while other processing continues. Alarms are very useful for timeout functions, where a piece of hardware is polled for a response, and the polling loop exits either by response from the device or after a specified period has elapsed.

There are 10 functions to manage and execute alarms:

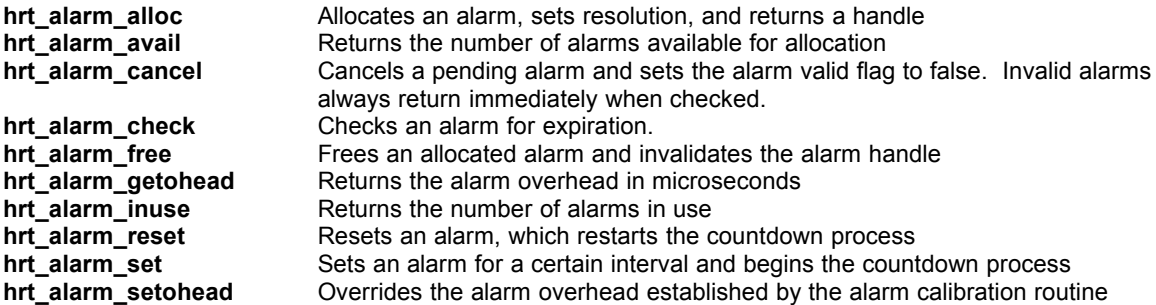

Alarms have many uses, limited primarily by your imagination. The "classic" use for an alarm is to provide an exit mechanism for a loop. This is often used when polling a device for a specific length of time or at a specific rate. An example of a time-limited processing loop follows, where the loop will execute for 250 milliseconds. First in **C**:

// allocate storage for our alarm short alarm1 // allocate a millisecond resolution alarm alarm1 = hrt\_alarm\_alloc(HRT\_MILLISECOND) // now set the alarm and enter the loop hrt\_alarm\_set(alarm1, 250L, HRT\_ONCE); do { // some processing of some sort here }

while (hrt alarm check(alarm1) ==  $OL$ );

// all done later - free the alarm hrt alarm free(alarm1)

The same example in **Delphi**:

```
var
      alarm1: word;
begin
      alarm1 := hrt alarm alloc(HRT MILLISECOND);
      hrt alarm set(alarm1,250,HRT_ONCE);
      repeat
              { some processing here }
      until (hrt alarm check(alarm1) \langle > 0);
      hrt alarm free(alarm1)
end;
```
Finally, the same example in **Visual Basic**:

dim alarm1

 $alarm1 = hrt$  alarm alloc(HRT\_MILLISECOND) hrt\_alarm\_set alarm1, 250, HRT\_ONCE do ' some processing here loop until (hrt alarm check  $\le$  > 0) hrt\_alarm\_free alarm1

Some additional alarm functions and capabilities are not demonstrated by this simple example but are certainly worth noting. First, when an alarm is checked using **hrt\_alarm\_check** it returns zero if the alarm has not expired, or the amount of total time elapsed since the alarm was set if the alarm has expired. This provides a handy mechanism to determine if you are checking your alarm often enough to get the accuracy you require. For example: in the above sample code the **hrt alarm check** function may return 275 when it finally expires - this means 275 milliseconds have elapsed since the alarm was set, which may mean that the processing you are doing inside the alarm loop may be excessive if you want the loop to run exactly for 250 milliseconds. The alarm in this example was a "one shot" type, meaning it counts once and when checked and found to be expired it is then no longer a valid alarm (invalid alarms always return immediately with the value 1) and must be reset before being used again. Another type of alarm is the periodic alarm, which automatically resets itself each time it is checked and found to be expired. This feature is very powerful and can be used to create self-sustaining loops for data acquisition and process control. Finally, an alarm can be reset using hrt alarm reset, which is a quick way of reseting the alarm to its original value and starting the counting process again, while **hrt\_alarm\_cancel** invalidates ("cancels") an active alarm.

In summary, alarms can be used in a wide variety of configurations, and their auto-reset capability make them ideal for data acquisition loops and pseudo event scheduling applications.

### **Events**

The ExacTicks event scheduler is a very powerful mechanism to schedule asynchronous functions or messages ("events") to occur at a specified wallclock time, once after a certain interval, or at a periodic interval. An ExacTick event is roughly analogous to a timer interrupt under MSDOS, and under Win16 has a very similar set of restrictions in terms of what it can do when invoked. The development environments supported by ExacTicks support ExacTicks events with varying degrees of success.

Events can be scheduled in one of several ways:

- An event can be scheduled to occur after a predetermined period of time with millisecond resolution. The event may occur once or may continue to occur at the same periodic rate until canceled.
- An event can be scheduled to occur after a predetermined period of time with single second resolution. The event may occur once or may continue to occur at the same periodic rate until canceled
- · An event can be scheduled to occur at a specified wallclock time, accurate to one second. The event may occur once or may occur again at the same time on following days until canceled.

When an event occurs, one of two things may happen:

- · A function may be invoked
- · A message may be posted to a specified window.

The restrictions on events are as follows:

- Under Win16 a function called by an event must reside in fixed code and data segments inside a DLL. There is a very short list of Windows API calls that can be safely made (see the Event Scheduler section in the ExacTicks Technical Overview for more details), so the event function will have limited usefulness in interacting with the Windows system environment.
- · Under Win32 a function called by an event may reside anywhere in an application (the DLL restriction has been removed) and although the restrictions on Windows API calls have also been removed, it is *highly recommended* that the event function be short and do the minimal processing required to accomplish the task at hand.
- If the ExacTicks event is posting a message rather than calling a function, there are no limits on the messages posted under Win16 or Win32.

Clearly the idea of sending a message to an application window under Win16 was designed so the event can communicate with an idle application, signaling it in a very precise manner. The foreground idle application can then do whatever processing is required without any restrictions on Windows API calls or having to reside in a user written DLL.

There are 13 functions to create and manage events. They are as follows:

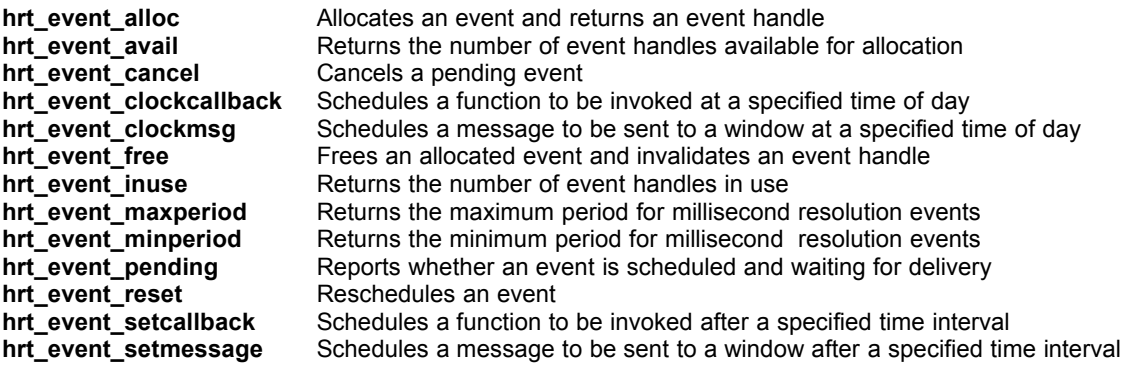

The first decision to make when using an ExacTicks event is whether you want the event to occur once or on a periodic basis. The **hrt event alloc** function allocates either an event of type HRT\_ONESHOT (occurs once only) or of type HRT\_PERIODIC (occurs periodically until canceled). The next decision is what resolution your event should have, again set by the **hrt event alloc** function: HRT\_MILLISECOND allocates an event scheduled on a time interval basis with millisecond resolution, HRT SECOND allocates an event scheduled on a time interval basis, and HRT\_WALLCLOCK schedules an event to occur at a specified system time.

Once the event is allocated, you may schedule it to either call a function or send a message. If the event was allocated with millisecond or second resolution, hrt event setcallback will schedule a function to be executed, while **hrt event setmessage** will schedule a message to be sent. If the event was allocated with HRT\_WALLCLOCK resolution in order to do something at a given system time, **hrt\_event\_clockcallback** will schedule a function to be executed, and **hrt\_event\_clockmsg** will schedule a message to be sent. Note that these functions may fail, even though an event handle was allocated successfully, if a Windows multimedia timer is not available, so be sure and test the return values of these functions.

Once the event is scheduled, **hrt\_event\_pending** will tell you whether the event is pending delivery or not, and **hrt\_event\_cancel** will cancel a pending event. **hrt\_event\_reset** will reset either a pending or canceled event to the previous interval it was set to.

When scheduling millisecond resolution events there are minimum and maximum time intervals the host Windows system supports, which are returned by **hrt\_event\_minperiod** and hrt event maxperiod respectively. On most systems the values returned are 1 and 65535 milliseconds respectively.

Finally, when you no longer require the event you allocated, free the ExacTicks event data structure with **hrt** event free.

#### Example: Scheduling A Function

Firing off a user-written function via the ExacTicks event scheduler is a very powerful tool especially useful for data acquisition and process control applications. The following example shows how to schedule a function to go off every 250 milliseconds.

#### **C Example**

The function we wish to call is named **dll\_event**, and looks like this under Win16:

```
void CALLBACK _export dll_event(short id, DWORD userdata)
//
// This is the event function that gets scheduled and called
// by the WINHRT16.DLL
//
// First parameter id is the event handle
// Second parameter userdata is user defined data passed when the event was
scheduled
//
{
      // do something useful here!
```

```
} // dll_event
```
Under Win16 this function must reside in a DLL with fixed code and data segments. Under Win32 the function is declared the same but without the export qualifier, and the function may reside in any module of the application - it does not need to be in a DLL.

The following code schedules this function to go off every 250 milliseconds until canceled.

```
short istat, event1;
 // allocate an event handle
event1 = hrt_event_alloc(HRT_PERIODIC,HRT_MILLISECOND);
// schedule the event
istat = hrt_event_setcallback(event1,250L,(FARPROC) dll_event,0L);
if (istat == HRT FALSE)
{
       // error handling code here - no callback timers were available
}
```
// the dll event function is now going off every 250 milliseconds  $\ldots$ 

// code to do things you need to do ….

// now time to cancel the event

hrt\_event\_cancel(event1);

// all done … free the event resource and invalidate the handle

hrt\_event\_free(event1);

As you can see, scheduling an event function is very straightforward, and the only tricky bit is having to place the event function inside a DLL under Win16. All of the C compilers supported by ExacTicks have extensive documentation on how to build a DLL - just don't forget to mark the code and data segments as FIXED.

#### **Delphi Example**

This code works basically the same way in Delphi. There is a predefined procedure type known as **hrt\_event** that is defined as:

```
type hrt event = procedure(event id : word; userdata : LongInt)
```
The scheduled function should be declared with the same parameter types, and (in Win16) placed in a DLL and exported. The code that schedules the event declares a variable of type **hrt\_event** and equates the address of the DLL function to this variable. This variable, which is actually a pointer to the DLL function, is passed along with the other required parameters to the appropriate ExacTicks event scheduler function. This all looks something like this:

```
procedure dll_event(p1 : word; p2 : LongInt); external; { in DLL under 
Win16 }
       var
              istat, event1 : word;
              event proc : hrt event;
       begin
              event proc := dll event;
              event\overline{1} : = hrt_event_alloc(HRT_PERIODIC,HRT_MILLISECOND);
              istat := hrt_event_setcallback(event1,250,event_proc,0);
              if (istat = HRT FALSE) then
              begin
                     { no timers available - handle the error here }
              end;
              { dll_event now being called every 250 milliseconds }
              { later … all done with event }
              hrt_event_cancel(event1);
              hrt_event_free(event1);
```
end;

#### **Visual Basic Example**

Unfortunately Visual Basic does not support passing a function address, so there is no way to schedule a function using ExacTicks and VB. There are three indirect ways around this problem

1. Use an alarm driven loop to call a function you wish to schedule periodically while doing other processing.

- 2. Write a DLL in C or Delphi to host the scheduled event function and have the DLL call the ExacTicks event scheduler to schedule the function.
- 3. Use the Visual Basic **Timer** control, which gives some of the capabilities of the ExacTicks event scheduler but with much less accuracy.

The first workaround is obviously much simpler than the second, while the third will not provide the same level of precise accuracy as ExacTicks.

#### Example: Scheduling A Message

Scheduling a message to be sent to an idle Windows application allows the application to be notified on a fairly precise basis that it is time to do something. Under Win16 this scheme eliminates the restrictions placed on scheduled functions, so the application that receives the message is free to use any Windows API function needed.

Messages sent to Windows applications contain the message value and two additional parameters known as the "wParam" and the "lParam". When an ExacTicks event sends the message, the wParam contains the number of times the event tried and failed to post the message, and the lParam contains user data you passed to the ExacTicks message scheduling function. If the wParam parameter is sent with a non-zero value, this means that the application window message queue was full one or more times when it was time to send the message and the message could not be sent. This value increments for every successive failure to send the message, and then is reset to zero after the message is sent successfully again.

Our code example will be similar to the previous example, except that we will send a message every 250 milliseconds rather than schedule a function.

#### **C Example**

#define WM\_OURMESSAGE 1024 // define our message value short istat, event1; HWND ourwindow;

 // allocate an event handle event1 = hrt\_event\_alloc(HRT\_PERIODIC,HRT\_MILLISECOND);

// get the window handle for the app window you want to transmit to ourwindow = SomeWindowHandle;

```
// schedule the event
      \text{listat} =hrt_event_setmessage(event1,250L,ourwindow,WM_OURMESSAGE,0L);
       if (istat == HRT FALSE)
       {
             // error handling code here - no callback timers were available
       }
      // the message is being sent to the window every 250 milliseconds …
      // code to do things you need to do ….
      // now time to cancel the event
```

```
hrt_event_cancel(event1);
```
// all done … free the event resource and invalidate the handle

hrt\_event\_free(event1);

The only nebulous bit here is where the application's window handle comes from. This will be completely dependent on what, if any, application framework you are using, so this is somewhat indeterminate in this example. The processing of the message will also be completely dependent on what application framework you are using.

#### **Delphi Example**

The same code in Delphi, minus most of the comments for brevity:

```
const
             WM_OURMESSAGE = 1024;
      var
             istat, event1 : word;
      begin
             event1 : = hrt_event_alloc(HRT_PERIODIC,HRT_MILLISECOND);
             istat := 
hrt_event_setmessage(event1,250,SomeForm.Handle,WM_OURMESSAGE,0);
             if (istat = HRT FALSE) then
             begin
                    { no timers available - handle the error here }
             end;
             { message now being posted every 250 milliseconds }
             { later … all done with event }
             hrt_event_cancel(event1);
             hrt_event_free(event1);
```
end;

Processing the message involves adding a message handler for the WM\_OURMESSAGE message to the form that receives the message. You place a declaration for the message handler in the form's private declaration section:

```
procedure OurMessage (var message: TMessage) ; message 
WM_OURMESSAGE;
```
Then add the OurMessage procedure to the form and do what you want to do. That's all there is to it!

#### **Visual Basic Example**

Once again, Visual Basic has severe limitations when dealing with asynchronous events. In this case Visual Basic has no mechanism to explicitly process messages - the entire Visual Basic message processing engine is hidden from the application developer, so it is not possible using Visual Basic alone to make an application respond to user-defined messages in a user-defined manner. A employee of Microsoft developed a very popular VBX known as the "Message Blaster" which was placed into the public domain and is included in the ExacTicks distribution disk (look in the \vb directory). While this takes care of 16 bit VB, there is no corresponding 32 bit OCX Message Blaster in the public domain, so at this time there is no way to use ExacTicks to send a message to a 32 bit VB app. We will be looking into this problem more closely to find a way to do this (or cook up our own OCX for you to use) so check the README.TXT file for any new fixes or workarounds to this problem and please contact us if you need this capability and are willing to test a solution if one is not yet provided in the README.TXT file.

A Win16 implementation of scheduling a message looks like this:

global const WM\_OURMESSAGE = 1024 dim istat, event1 event1 = hrt\_event\_alloc(HRT\_PERIODIC,HRT\_MILLISECOND) istat = hrt\_event\_setmessage(event1, 250, SomeForm.hWnd, WM\_OURMESSAGE,0) if istat  $=$  HRT FALSE then ' no timers available - handle the error here end if ' message now being posted every 250 milliseconds ' later … all done with event hrt\_event\_cancel event1

The Message Blaster VBX documentation gives complete details on how to use the VBX to respond to a specific message sent to a form.

## Miscellaneous Functions

hrt event free event1

There are a number of useful functions in the ExacTicks DLL that provide some miscellaneous services. They are as follows:

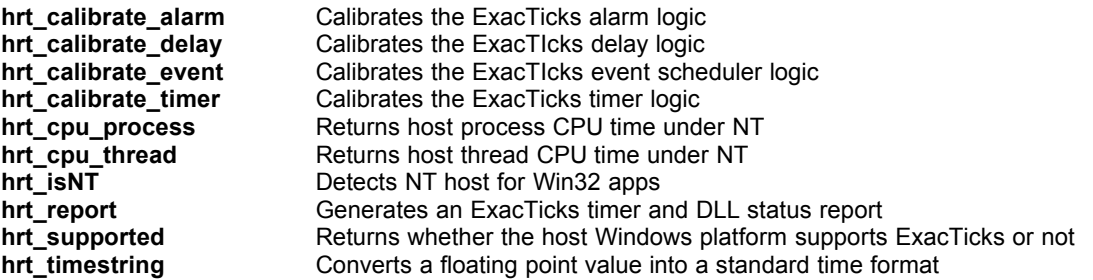

The **hrt** calibrate xxxxx functions calibrate various parts of the ExacTicks timing logic. Normally this is done when the first alarm, delay, event, or timer is allocated by an application that loads ExacTicks, so there is usually no need for an application to explicitly call any of the calibration functions. It is possible, however, that there could be some circumstance where the initial calibration settings where no longer valid due to some system event, so the calibration functions are exported for your convenience should it be useful sometime to run them explicitly.

The **hrt\_cpu\_process** and **hrt\_cpu\_thread** functions return the accumlated CPU time for the host process or thread when running under NT. Return units may be microsecond, milliseconds, or seconds. These functions return 0 when called from Win16 or Win95.

The **hrt\_isNT** function is used to detect whether a 32 bit ExacTicks app is running on NT (as opposed to Win95). This allows the developer to know at run-time whether the process and thread specific timestamp, timer, and timing functions (including the **hrt cpu xxx** functions described above) are available.

The **hrt\_report** function executes the timer and DLL status report. Each timer that is assigned a name when allocated will appear in the report, which looks something like this:

 ExacTicks 1.1 © 1996,1997 Ryle Design www.ryledesign.com ExacTicks Win16 Test Timer Name Activations Elapsed (secs) Average (secs) -------------------- ----------- ---------------- ---------------- Square Root Timer 10000 0.008313 0.000001

Disk IO Timer 1000 1.123000 0.001230

ExacTicks report complete xxx xxx xx 14:29:58 1997

The timer report may also have the complete ExacTicks DLL resource and calibration status appended to it, which would make the above report look like this:

ExacTicks 1.1 © 1996,1997 Ryle Design www.ryledesign.com

ExacTicks Win16 Test

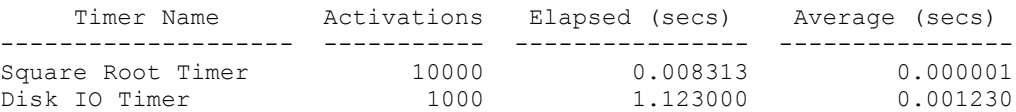

WINHRT16 DLL Resource Summary

DLL version 1.10-16 loaded xxx xxx xx 14:29:55 1997 Timer frequency : 1193180.00 Hz Timer overhead : 11 microseconds Delay atom : 5029 nanoseconds Delay minimum : 7 microseconds Delay switch : 250 microseconds Alarm overhead : 28 microseconds Event resolution: 1 milliseconds Timestamps used : 4 available: 507 Timers used : 1 available: 126 Alarms used : 1 available: 126 Delays used : 1 available: 126 Events used : 1 available: 30

ExacTicks report complete xxx xxx xx 14:29:58 1997

The additional details are useful for diagnostic purposes, and if you are having problems with ExacTicks we will ask you to fax or email us a timer report with the DLL status information. The ExacTicks timer report may be sent to a printer, the "console", or a disk file, and a title may be assigned that will appear on the report. The "console" destination causes the ExacTicks DLL to send the report out to a temporary file and then fire off the Windows notepad to open it for user viewing - at that time the user may choose to edit, save, and print the report file.

The **hrt\_supported** function returns HRT\_TRUE if ExacTicks is supported by the host Windows system, or HRT\_FALSE if not. This function will return HRT\_FALSE if a 32 bit app using ExacTicks is executed under Win32s on a Windows 3.1 or WFWG system, or if a 16 bit app using ExacTicks is executed on NT.

The **hrt timestring** function accepts a floating point time value in units of seconds and returns a string in the format h:mm:ss.xxxxxx. This is useful when you wish to display timer results in a standard format regardless of the timer resolution. For example: passing 1234.567000 seconds returns a string of **0:20:34.567000**.

# ExacTicks Reference

*An alphabetical listing of all ExacTicks functions and procedures*

### hrt\_alarm\_alloc

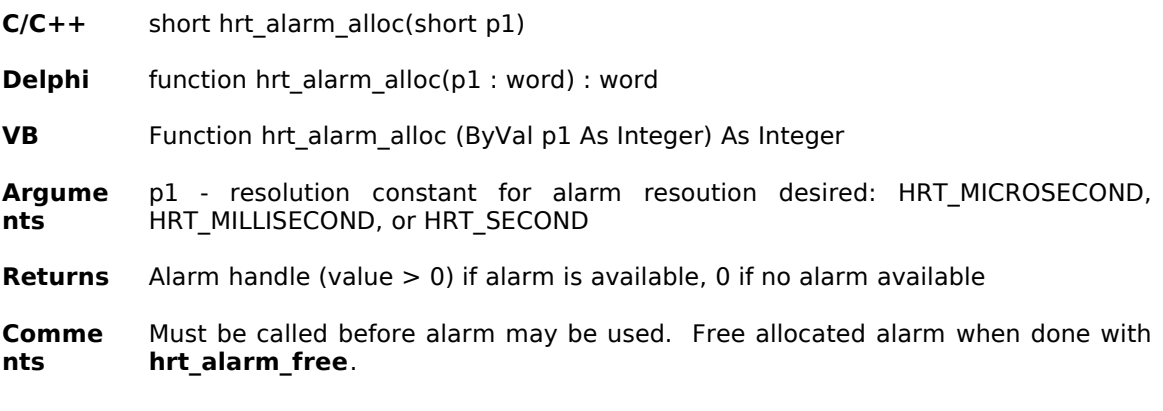

#### hrt\_alarm\_avail

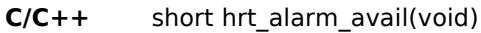

- **Delphi** function hrt\_alarm\_avail : word
- **VB** Function hrt\_alarm\_avail () As Integer
- **Argume** No arguments

**nts**

**Returns** Number of alarms available for use. Under Win16 this returns the total number of alarms available for all applications that reference WINHRT16.DLL. Under Win32 this returns the total number of alarms available for the calling application

**Comme nts** None

### hrt\_alarm\_cancel

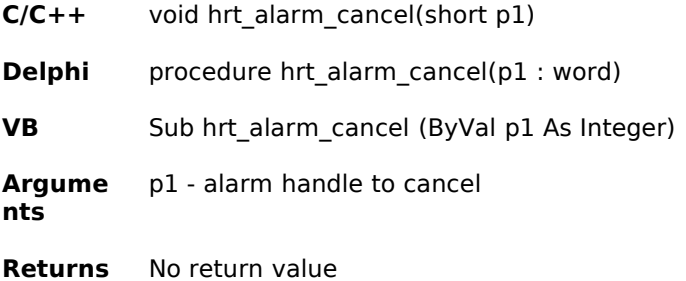

**Comme nts** Sets the alarm's valid bit to false. Invalid alarms always return 1 when checked.

### hrt\_alarm\_check

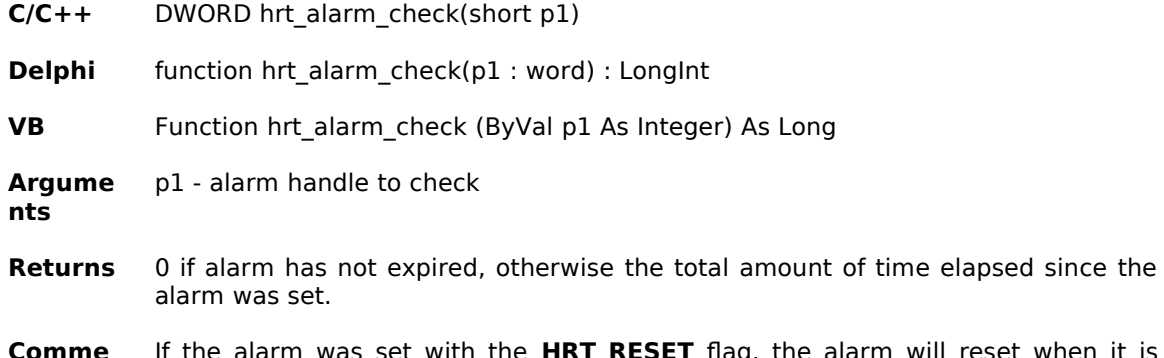

**Comme** If the alarm was set with the **HRT\_RESET** flag, the alarm will reset when it is **nts** checked and expired, otherwise the alarm's valid bit is set to false.

### hrt\_alarm\_free

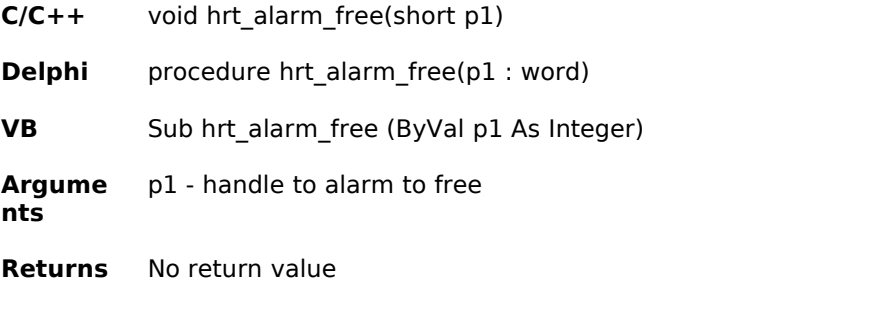

**Comme nts** An alarm allocated with **hrt\_alarm\_alloc** should be freed with this function when it is no longer being used.

### hrt alarm getohead

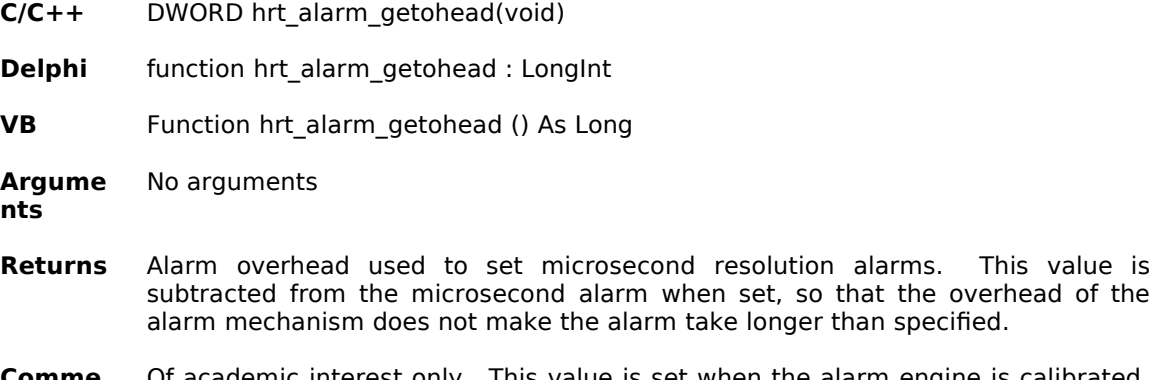

**Comme nts** Of academic interest only. This value is set when the alarm engine is calibrated. This value may be overridden (not recommended) by using **hrt\_alarm\_setohead**.

resolution alarms. This value is

# hrt\_alarm\_inuse

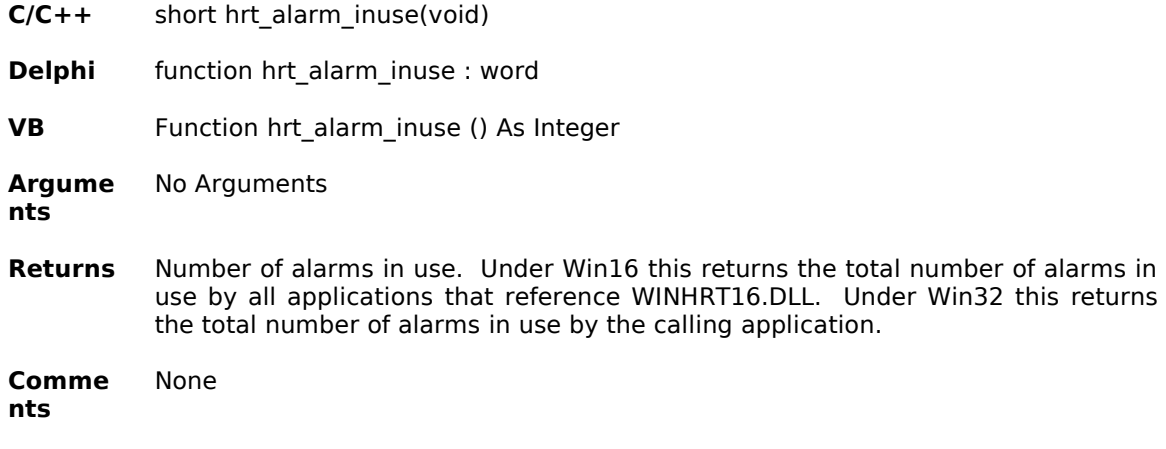

# hrt\_alarm\_reset

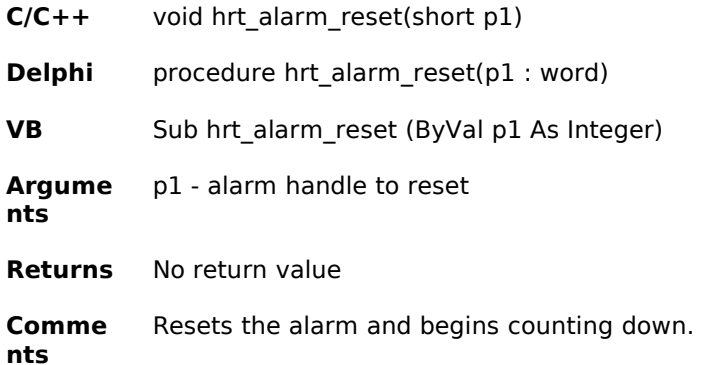

# hrt\_alarm\_set

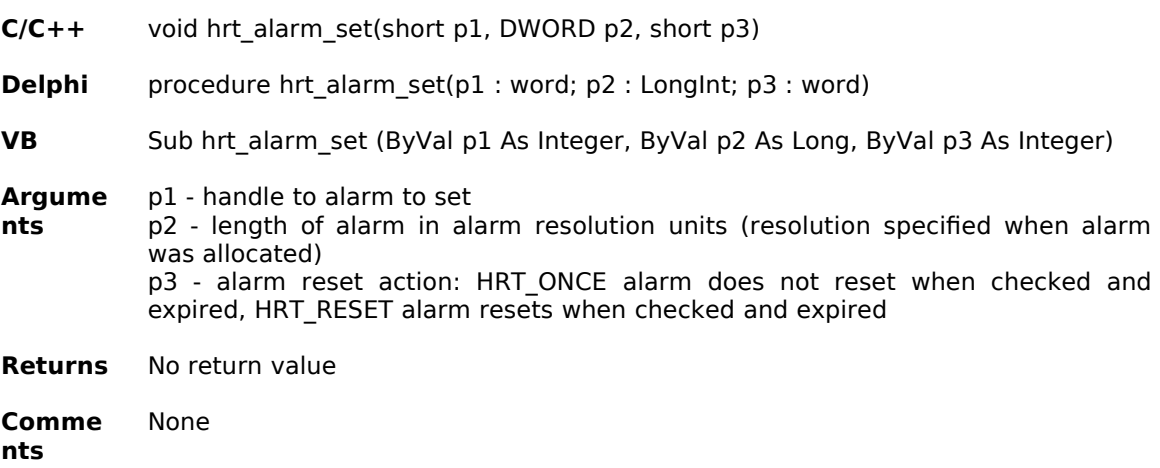

# hrt\_alarm\_setohead

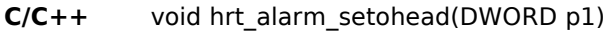

**Delphi** procedure hrt\_alarm\_setohead(p1 : LongInt)

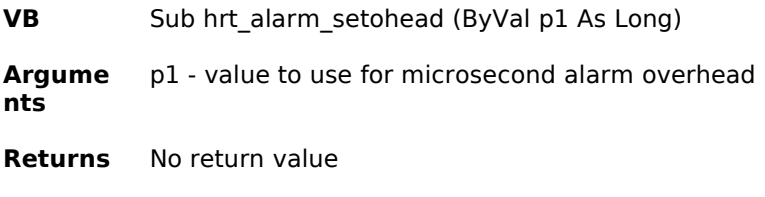

**Comme nts** This value is set automatically by the alarm calibration routine and there should be no need to override it. You can retrieve the current value by using **hrt\_alarm\_getohead**.

#### hrt\_calibrate\_alarm

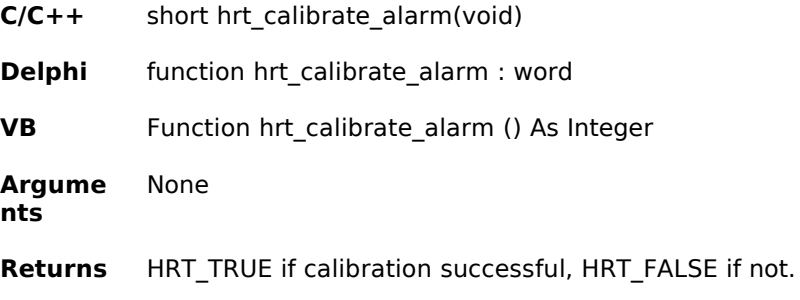

**Comme nts** There is no need to explicitly call this function - this function is called automatically the first time an alarm is allocated.

### hrt\_calibrate\_delay

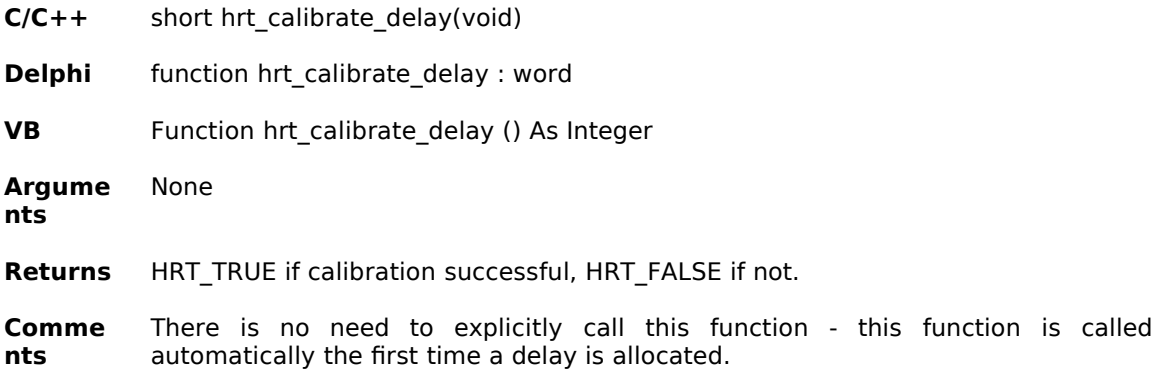

### hrt calibrate event

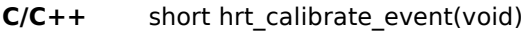

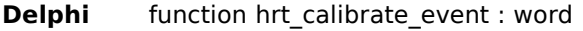

- **VB** Function hrt\_calibrate\_event () As Integer
- **Argume nts** None
- Returns HRT\_ TRUE if calibration successful, HRT\_FALSE if not.

**Comme** There is no need to explicitly call this function - this function is called

**nts** automatically the first time an event is allocated.

# hrt\_calibrate\_timer

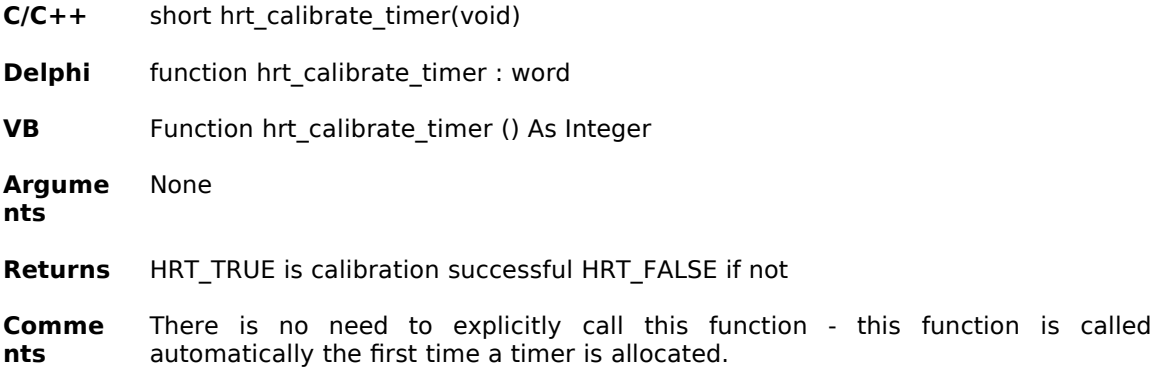

# hrt\_cpu\_process

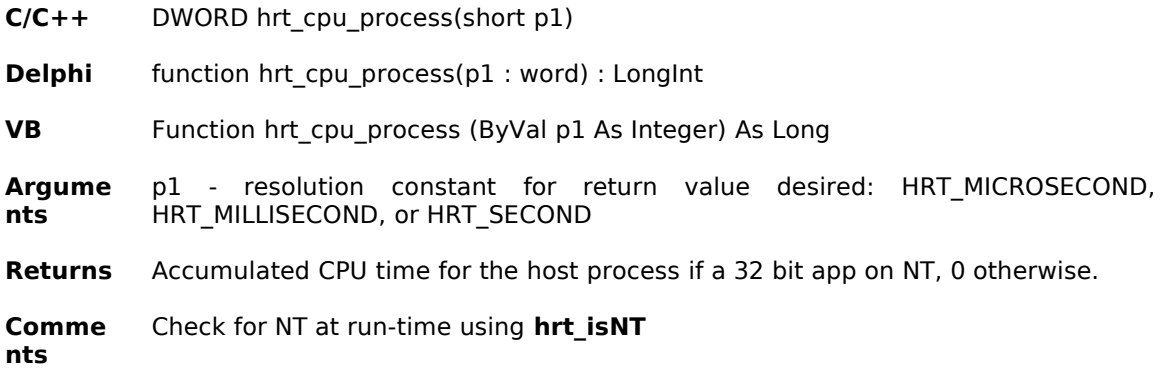

# hrt\_cpu\_thread

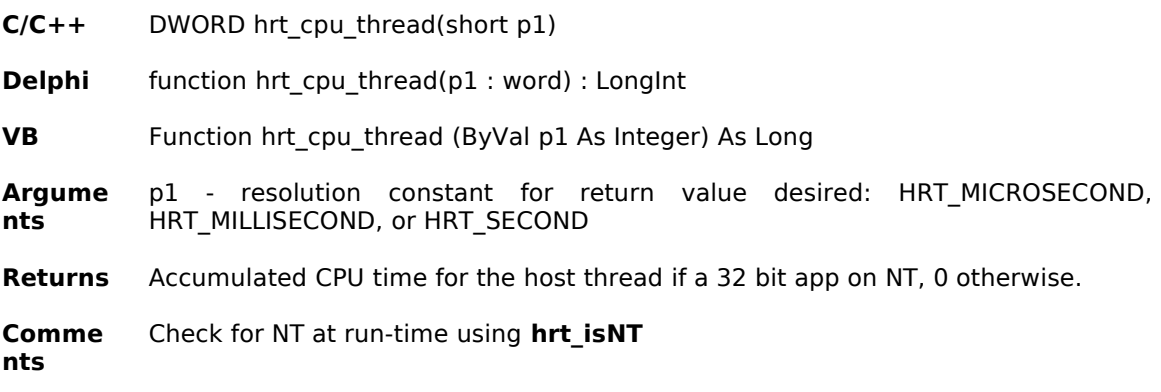

# hrt\_delay\_alloc

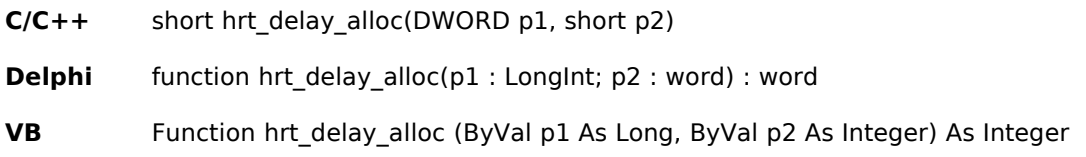

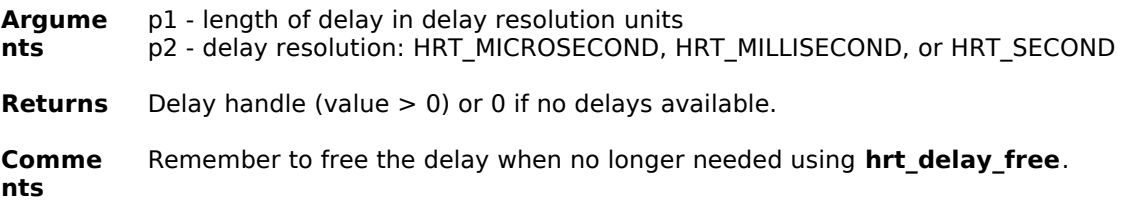

# hrt\_delay\_avail

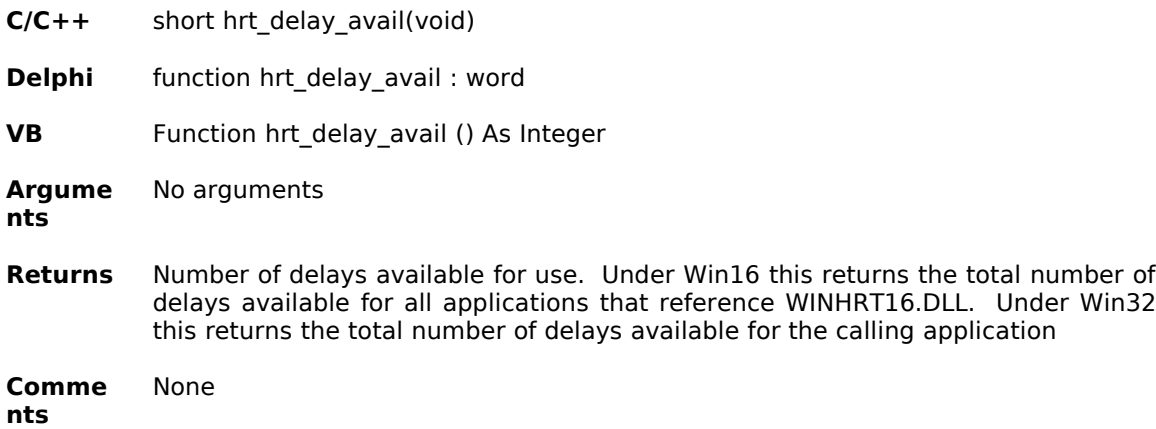

# hrt\_delay\_do

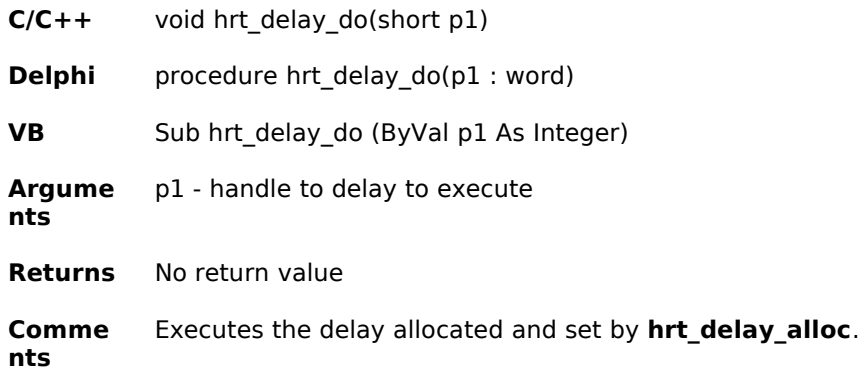

# hrt\_delay\_free

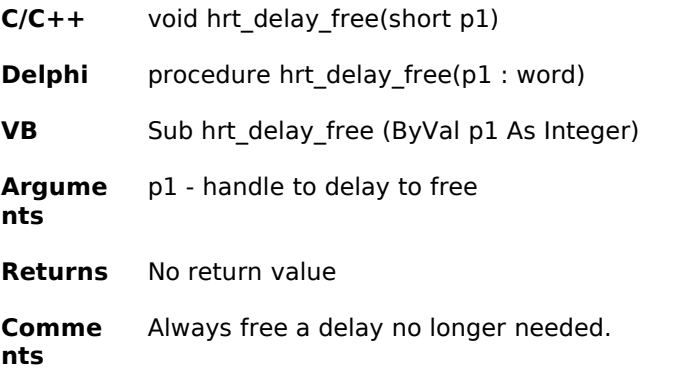

### hrt\_delay\_getatom

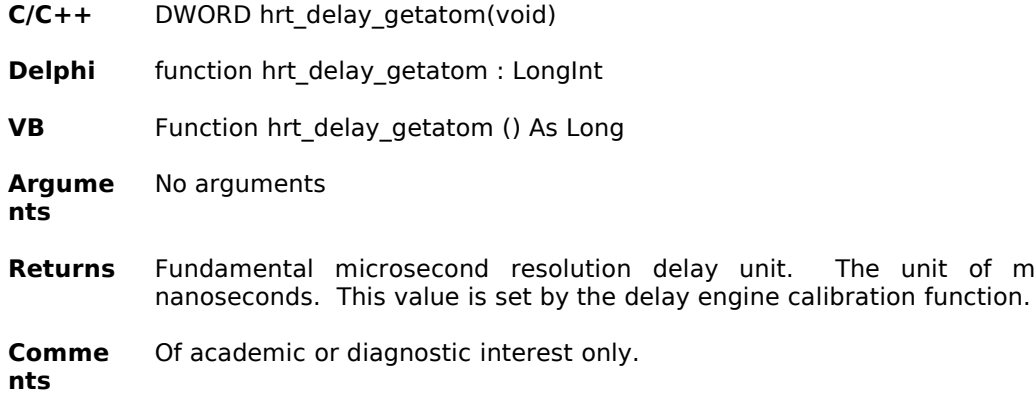

### hrt delay getmin

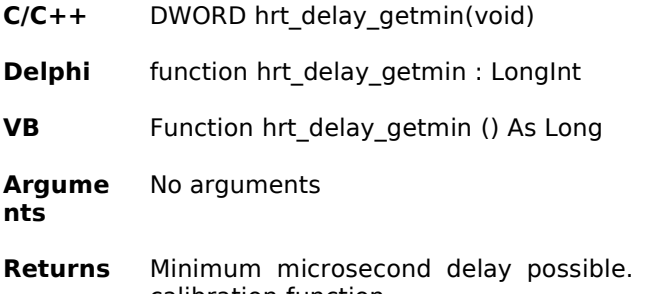

This value is set by the delay engine calibration function.

**Returns** Fundamental microseconduction is

**Comme nts** This will be the shortest duration microsecond delay possible in the current runtime environment.

#### hrt delay getswitch

- **C/C++** DWORD hrt\_delay\_getswitch(void)
- **Delphi** function hrt\_delay\_getswitch : LongInt
- **VB** Function hrt\_delay\_getswitch () As Long

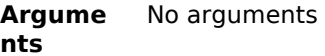

- **Returns** Delay length in microseconds when the delay engine changes from running calibrated loops to an internal alarm to generate the requested delay. This value is initialized to 250 microseconds.
- **Comme nts** Short duration microsecond delays must be generated by using calibrated loops. This technique tends to induce greater errors as the delay gets longer, so the delay engine switches to using an internal alarm to generate the delay (which improves accuracy) at a certain delay length threshold. This threshold value may be retrieved with this function and set with the **hrt delay setswitch** function.

### hrt delay inuse

**C/C++** short hrt\_delay\_inuse(void)

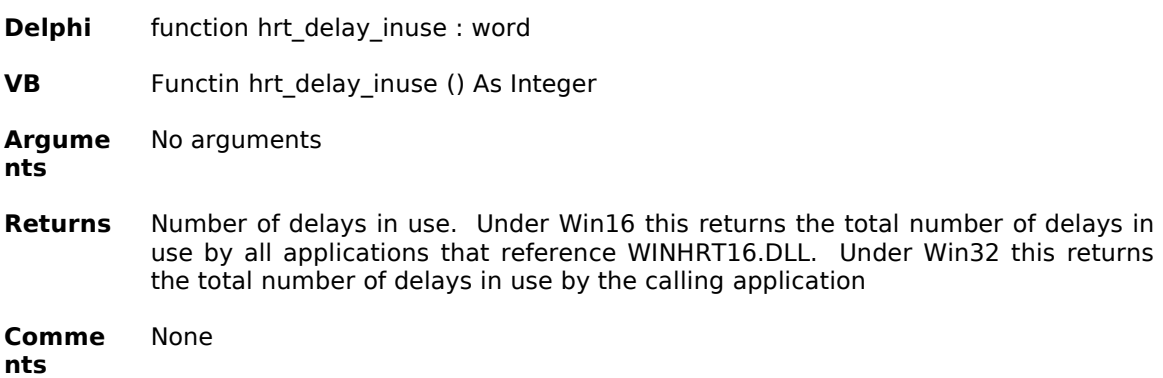

### hrt\_delay\_setswitch

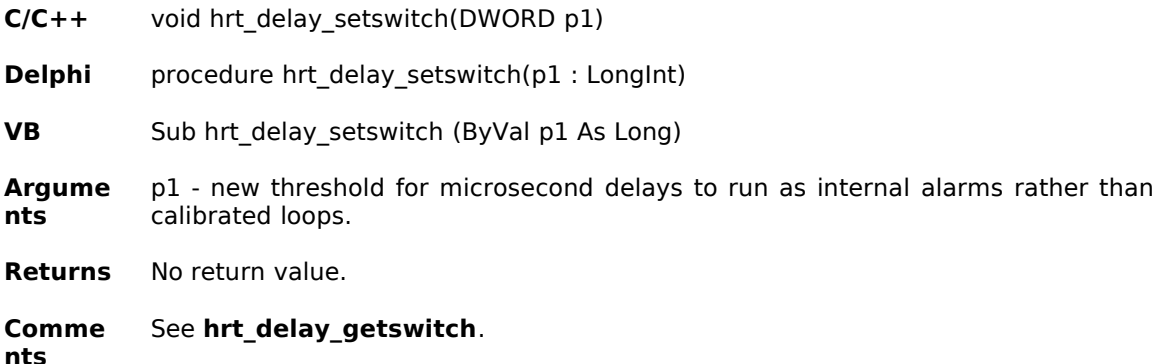

#### hrt\_event\_alloc

- **C/C++** short hrt\_event\_alloc(short p1, short p2)
- **Delphi** function hrt\_event\_alloc(p1, p2 : word) : word
- **VB** Function hrt\_event\_alloc (ByVal p1 As Integer, ByVal p2 As Integer) As Integer
- **Argume nts** p1 - event type - HRT\_ONESHOT for an event to occur once only, HRT\_PERIODIC for an event to occur repeatedly until explicitly canceled. p2 - event resolution - HRT\_MILLISECOND for an event scheduled in units of one millisecond, HRT\_SECOND for an event scheduled in units on one second, or HRT WALLCLOCK for an event scheduled to occur at a specified time of day.
- **Returns** Handle to allocated event.
- **Comme nts** Events are very scarce resources under all Windows platforms. This function allocates a data structure in the ExacTicks DLL but does not actually allocate a Windows multimedia callback timer (which is what generates the event). A successful allocation here does not guarantee that a callback timer will be available when the event is actually scheduled.

#### hrt event avail

- C/C++ short hrt\_event\_avail(void)
- **Delphi** function hrt\_event\_avail : word

**VB** Function hrt\_event\_avail () As Integer

**Argume nts** No arguments

**Returns** Number of events available for use. Under Win16 this returns the total number of events available for all applications that reference WINHRT16.DLL. Under Win32 this returns the total number of events available for the calling application

**Comme nts** This value is the number of event data structures available in the ExacTicks DLL and not the number of Windows multimedia callback timers available for use.

#### hrt\_event\_cancel

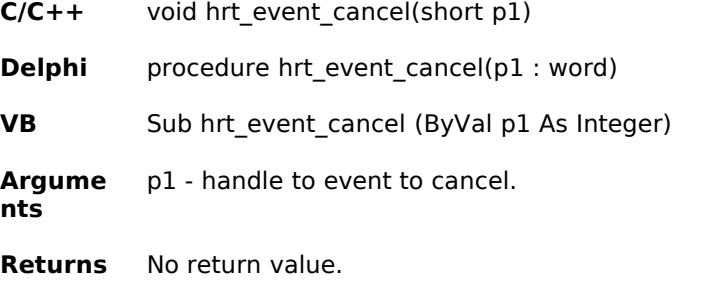

**Comme nts** If the event was pending it will be canceled and the Windows multimedia callback timer associated with the pending event will be freed.

### hrt event clockcallback

- **C/C++** short hrt\_event\_clockcallback(short p1, short p2, short p3, short p4, FARPROC p5, DWORD p6)
- **Delphi** function hrt event clockcallback(p1, p2, p3, p4 : word; p5 : hrt event; p6 : LongInt) : word
- **VB** Function hrt\_event\_clockcallback (ByVal p1 As Integer, ByVal p2 As Integer, ByVal p3 As Integer, ByVal p4 As Integer, ByVal p5 As Long, ByVal p6 As Long) As Integer
- **Argume nts** p1 - handle to event to schedule p2 - hour component (0-23) of time for event to occur p3 - minute component (0-59) of time for event to occur p4 - second component (0-59) of time for event to occur p5 - address of function to invoke when event occurs p6 - user defined data to be passed to the event function when invoked.
- **Returns** HRT\_TRUE if event was scheduled, HRT\_FALSE if event could not be scheduled. Failure of this function is caused by the unavailability of a Windows multimedia callback timer used to schedule the event.
- **Comme nts** See the ExacTicks Technical Overview section for details on the availability of multimedia callback timers. Under Win16 there are significant restrictions on what the event function can do - see the ExacTicks Technical Overview and the ExacTicks Cookbook sections for more details.

**VB:** At this time Visual Basic does not support passing a function address, so **this function is not supported by current versions of Visual Basic.**

### hrt event clockmsg

- **C/C++** short hrt\_event\_clockmsg(short p1, short p2, short p3, short p4, HWND p5, UINT p6, DWORD p7)
- **Delphi** function hrt\_event\_clockmsg(p1, p2, p3, p4 : word; p5 : THandle; p6 : Integer; p7 : LongInt) : word
- **VB (16 bit)** Function hrt event clockmsg (ByVal p1 As Integer, ByVal p2 As Integer, ByVal p3 As Integer, ByVal p4 As Integer, ByVal p5 As Integer, ByVal p6 As Integer, ByVal p7 As Long)

**(32 bit)** Function hrt event clockmsg (ByVal p1 As Integer, ByVal p2 As Integer, ByVal p3 As Integer, ByVal p4 As Integer, ByVal p5 As Long, ByVal p6 As Long, ByVal p7 As Long)

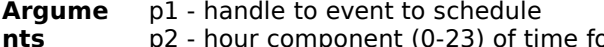

- p2 hour component (0-23) of time for event to occur
	- p3 minute component (0-59) of time for event to occur
	- p4 second component (0-59) of time for event to occur
	- p5 window handle to post message to
	- p6 message to post to window
	- p7 user defined data to be passed along with message to window
- **Returns** HRT\_TRUE if event was scheduled, HRT\_FALSE if event could not be scheduled. Failure of this function is caused by the unavailability of a Windows multimedia callback timer used to schedule the event.
- **Comme nts** See the ExacTicks Technical Overview section for details on the availability of multimedia callback timers.

**VB:** At this time Visual Basic does not support explicit message processing by the application developer. A public domain VBX is provided to implement this capability, but there is no 32 bit OCX version available in the public domain, so this function is not supported by 32 bit VB. Check the README.TXT file for any updates on the status of this problem.

#### hrt\_event\_free

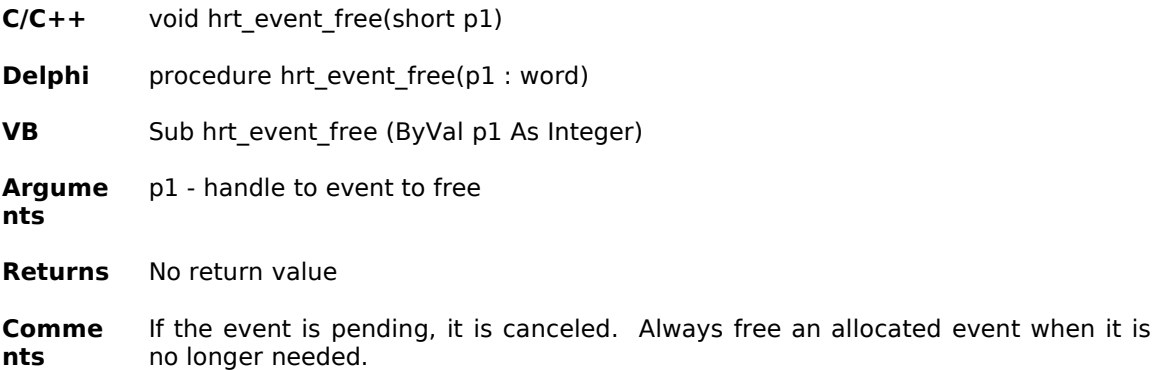

#### hrt\_event\_inuse

- **C/C++** short hrt\_event\_inuse(void)
- **Delphi** function hrt\_event\_inuse : word

**VB** Function hrt\_event\_inuse () As Integer

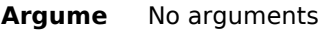

**nts**

- **Returns** Number of events in use. Under Win16 this returns the total number of events in use by all applications that reference WINHRT16.DLL. Under Win32 this returns the total number of events in use by the calling application
- **Comme nts** This value is the number of event data structures in use by the ExacTicks DLL and not the number of Windows multimedia callback timers in use by the host Windows system..

### hrt\_event\_maxperiod

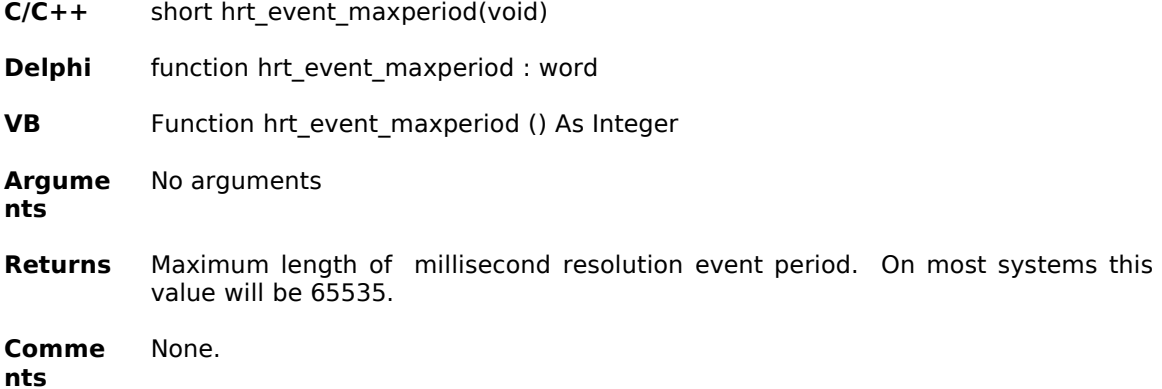

### hrt\_event\_minperiod

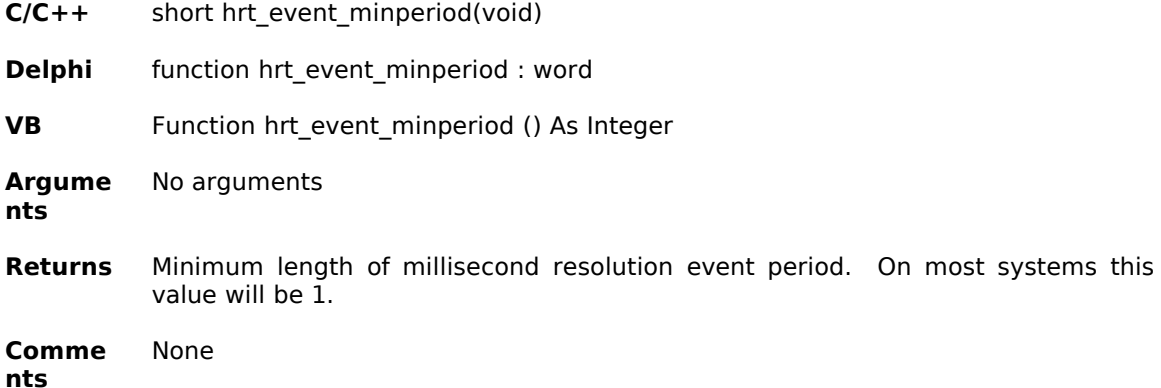

### hrt\_event\_pending

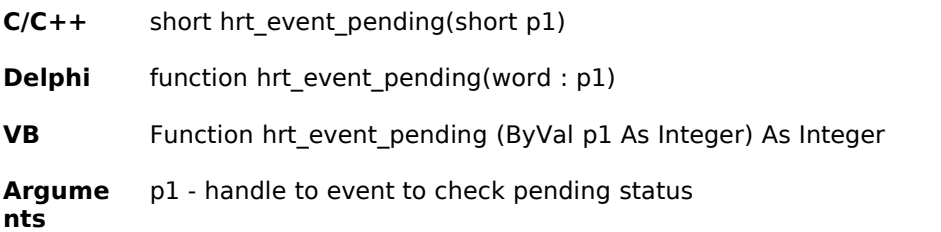

**Returns** HRT\_TRUE if the event is pending (i.e. scheduled and waiting to be delivered), HRT\_FALSE if the event is not pending.

**Comme nts** None

#### hrt\_event\_reset

- **C/C++** short hrt\_event\_reset(short p1)
- **Delphi** function hrt\_event\_reset(p1 : word) : word

**VB** Function hrt\_event\_reset (ByVal p1 As Integer) As Integer

**Argume** p1 - handle to event to reset

**nts**

- **Returns** HRT TRUE if successful, HRT FALSE if failure. Failure of this function is caused by the unavailability of a Windows multimedia callback timer used to schedule the event.
- **Comme nts** The event reset is canceled if pending and rescheduled using the values originally used to set it..

#### hrt\_event\_setcallback

- **C/C++** short hrt\_event\_setcallback(short p1, DWORD p2, FARPROC p3, DWORD p4)
- **Delphi** function hrt\_event\_setcallback(p1 : word; p2 : LongInt; p3 : hrt\_event; p4 : LongInt) : word
- **VB** Function hrt event setcallback (ByVal p1 As Integer, ByVal p2 As Long, ByVal p3 As Long, ByVal p4 As Long) As Integer
- **Argume nts** p1 - handle to event to schedule p2 - length of time for event to occur.
	- p3 address of function to invoke when event occurs
		- p4 user defined data passed to the event function
- Returns HRT TRUE if event was scheduled, HRT FALSE if event could not be scheduled. Failure of this function is caused by the unavailability of a Windows multimedia callback timer used to schedule the event.
- **Comme nts** See the ExacTicks Technical Overview section for details on the availability of multimedia callback timers. Under Win16 there are significant restrictions on what the event function can do - see the ExacTicks Technical Overview and the ExacTicks Cookbook sections for more details. If the event has HRT\_MILLISECOND resolution, p2 should not exceed the value returned by **hrt event maxperiod**, which is usually 65535 milliseconds on most systems.

**VB:** At this time Visual Basic does not support passing a function address, so **this function is not supported by current versions of Visual Basic.**

#### hrt event setmessage

**C/C++** short hrt\_event\_setmessage(short p1, DWORD p2, HWND p3, UINT p4, DWORD p5)

- **Delphi** function hrt\_event\_setmessage(p1 : word; p2 : LongInt; p3 : THandle; p4 : Integer; p5 : LongInt) : word
- **VB (16 bit)** Function hrt event setmessage (ByVal p1 As Integer, ByVal p2 As Long, ByVal p3 As Integer, ByVal P4 As Integer, ByVal p5 As Long) As Integer

**(32 bit)** Function hrt event setmessage (ByVal p1 As Integer, ByVal p2 As Long, ByVal p3 As Long, ByVal p4 As Long, ByVal p5 As Long) As Integer

- **Argume** p1 - handle to event to schedule
	- p2 length of time for event to occur
	- p3 handle to window to post message
	- p4 message to post to window
	- p5 user defined data to post with message
- Returns HRT TRUE if event was scheduled, HRT FALSE if event could not be scheduled. Failure of this function is caused by the unavailability of a Windows multimedia callback timer used to schedule the event.
- **Comme nts** See the ExacTicks Technical Overview section for details on the availability of multimedia callback timers. If the event has HRT\_MILLISECOND resolution, p2 should not exceed the value returned by **hrt event maxperiod**, which is usually 65535 milliseconds on most systems

**VB:** At this time Visual Basic does not support explicit message processing by the application developer. A public domain VBX is provided to implement this capability, but there is no 32 bit OCX version available in the public domain, so this function is not supported by 32 bit VB. Check the README.TXT file for any updates on the status of this problem.

#### hrt\_isNT

**nts**

- **C/C++** short hrt\_isNT(void)
- **Delphi** function hrt\_isNT: word
- **VB** Function hrt\_alarm\_alloc As Integer
- **Argume nts** None
- **Returns** HRT TRUE if the host application is running as a 32 bit app under NT HRT\_FALSE if the host application is running as a 32 bit app under Win95 or as 16 bit app on anything.
- **Comme nts** Use to detect at run-time if the process and thread specific CPU timing functions are available.

#### hrt\_report

- **C/C++** short hrt\_report(LPSTR p1, short p2, LPSTR p3)
- **Delphi** function hrt report(title : PChar; p2 : word; p3 : PChar) : word
- **VB** Function hrt report (ByVal p1 As String, ByVal p2 As Integer, ByVal p3 As String) As Integer
- **Argume nts** p1 - title of report. If an empty string is passed, the report title will be "ExacTicks Timer Summary" p2 - destination of report. HRT\_CONSOLE opens the report in Windows Notepad

for viewing, printing, or saving. HRT\_PRINTER prints the report on the default print device. HRT\_DISKFILE outputs the report to the diskfile specified in p3. You may logically OR the constant HRT DLLSTATUS to any of these constants to append the ExacTicks DLL status summary to the bottom of the report. p3 - complete path and name for output file if p2 uses HRT\_DISKFILE constant.

- **Returns** HRT TRUE if success, HRT FALSE if report could not be generated.
- **Comme nts** Logically ORing the constant HRT\_DLLSTATUS to parameter p2 gives complete diagnostic information on the ExacTicks DLL resource and calibration status. A timer must have a name associated with it to appear in the timer report. Under Win16 all named timers owned by all applications that reference the ExacTicks DLL will be listed. Under Win32 only the named timers owned by the calling application will be listed.

#### hrt\_supported

- **C/C++** short hrt\_supported(void)
- **Delphi** function hrt\_supported : word
- **VB** Function hrt\_supported () As Integer
- **Argume nts** No arguments
- **Returns** Returns HRT TRUE if ExacTicks is supported by the host Windows platform. Returns HRT\_FALSE if ExacTicks is not supported by the host Windows platform.
- **Comme** ExacTicks is not supported under Win32s.

**nts**

### hrt timer alloc

- **C/C++** short hrt\_timer\_alloc(short p1, LPSTR p2)
- **Delphi** function hrt\_timer\_alloc(p1 : word; p2 : PChar) : word
- **VB** Function hrt\_timer\_alloc (ByVal p1 As Integer, ByVal p2 As String) As Integer
- **Argume nts** p1 - resolution of timer: HRT\_MICROSECOND, HRT\_MILLISECOND, HRT\_SECOND. On NT you may logically OR one of these values with HRT\_PROCESS or HRT\_THREAD, to measure the CPU time of the host process or thread respectively. Using the HRT\_PROCESS or HRT\_THREAD flag under Win16 or Win95 is ignored. p2 - optional name for timer. Named timers are listed in the ExacTicks timer report. If you do not wish the timer to appear in the timer report, pass an empty string for p2.
- **Returns** Handle to the timer (value > 0) if successful, 0 if no timers available
- **Comme nts** Use **hrt timer free** to free allocated timers when no longer needed.

#### hrt timer avail

**C/C++** short hrt\_timer\_avail(void)

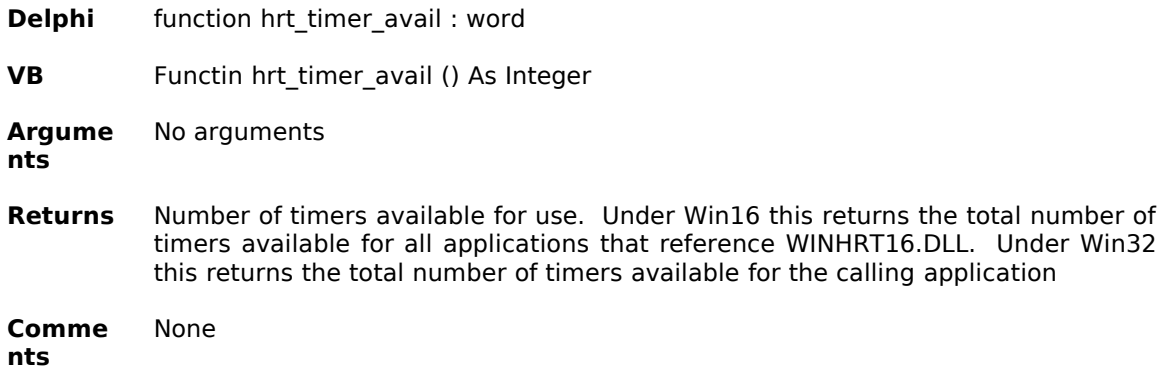

# hrt\_timer\_count

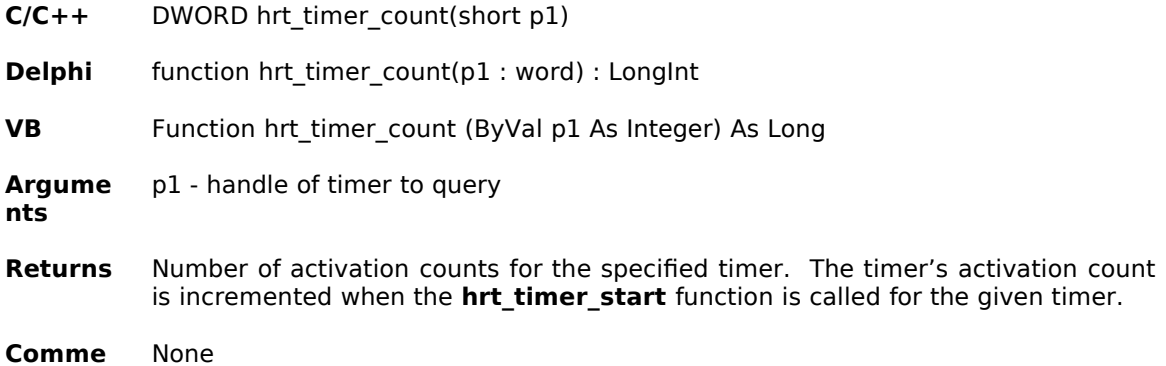

# hrt\_timer\_current

**nts**

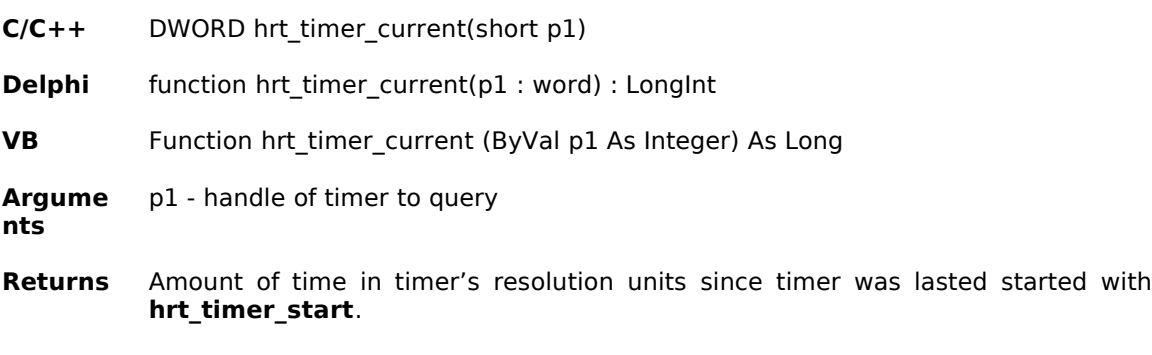

**Comme** If timer is not running when queried, returns 0. **nts**

# hrt\_timer\_currentsecs

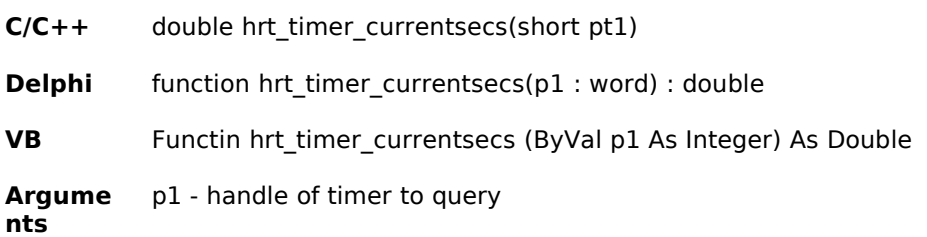

**Returns** Amount of time in seconds since timer was last started with **hrt\_timer\_start**

**Comme nts** If timer is not running when queried, returns 0.

# hrt\_timer\_elapsed

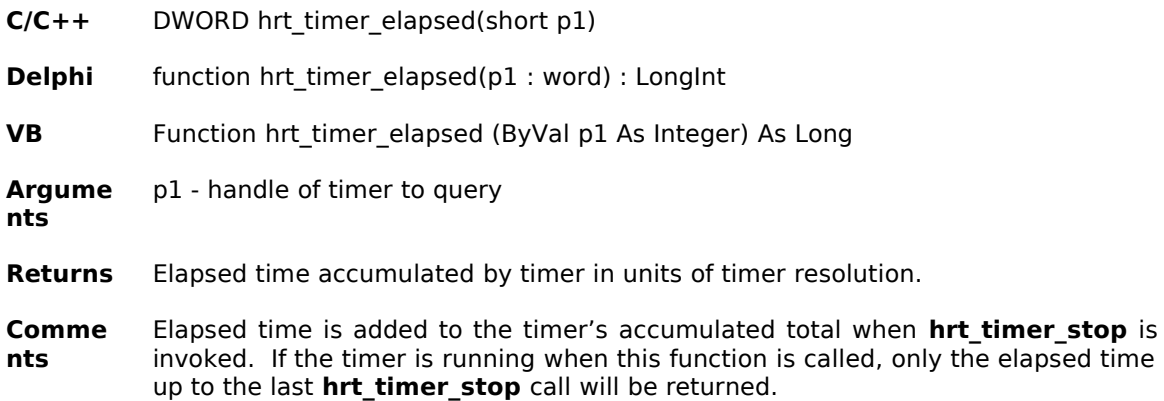

# hrt\_timer\_elapsedsecs

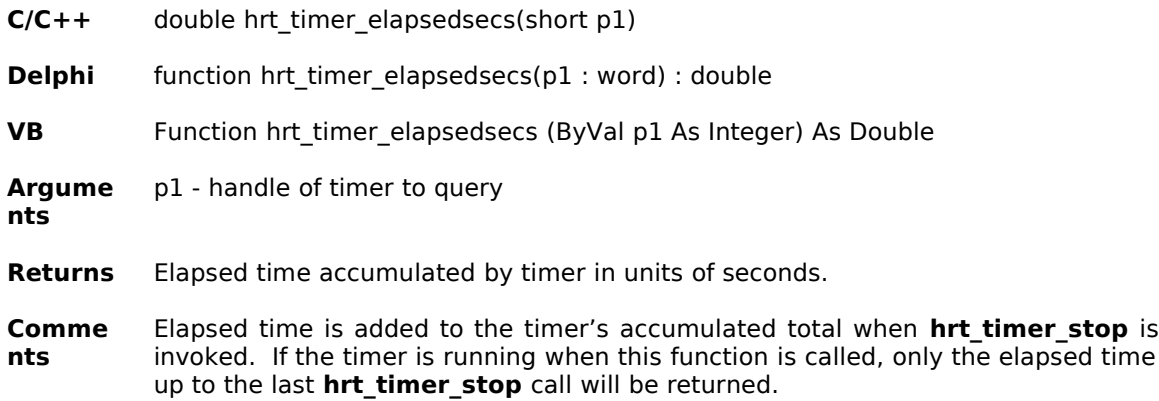

hrt\_timer\_free

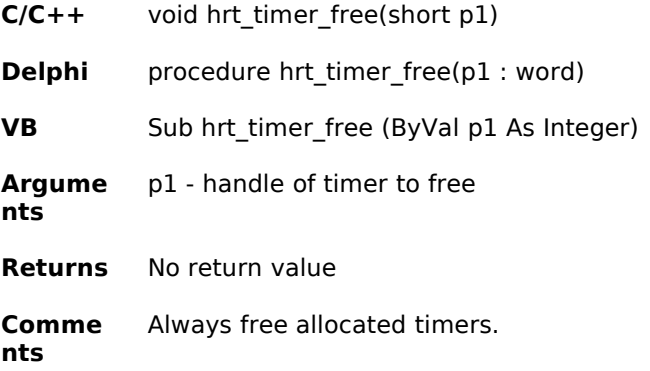

# hrt\_timer\_getname

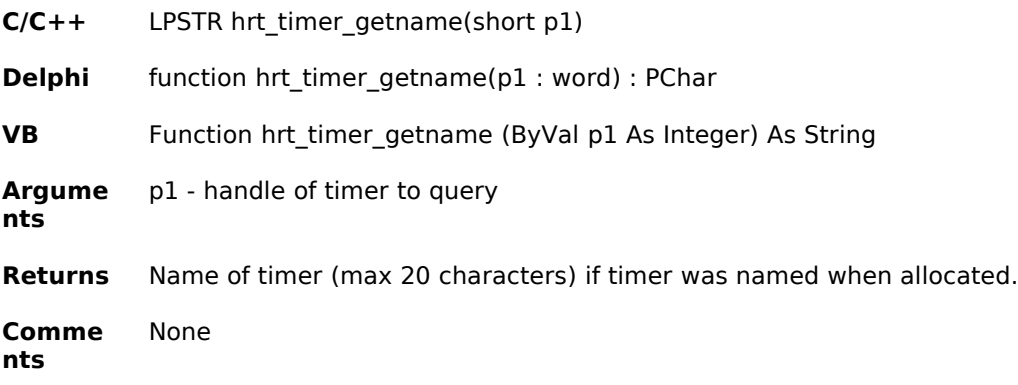

# hrt\_timer\_getohead

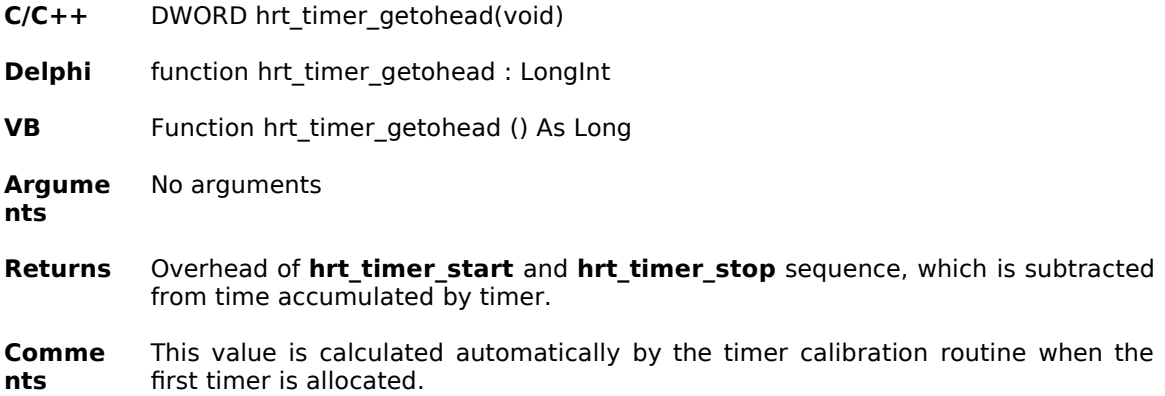

# hrt\_timer\_getresolution

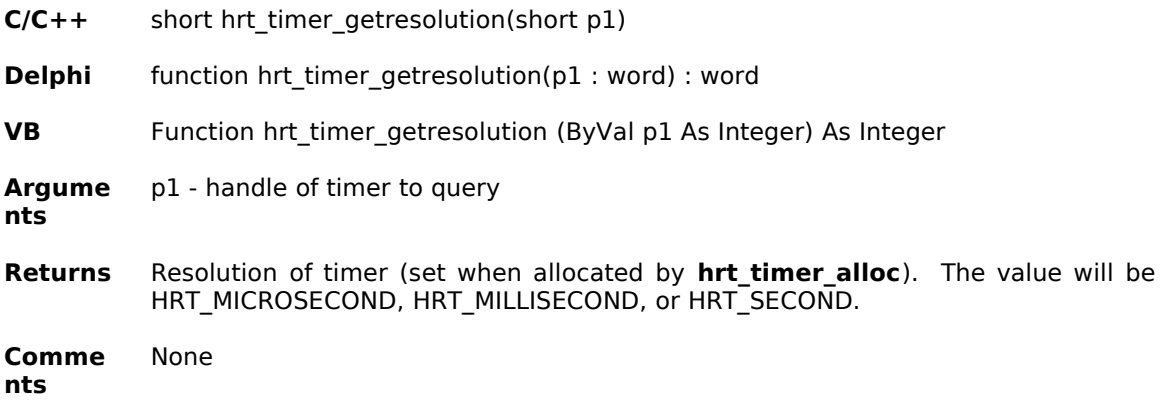

# hrt\_timer\_getstate

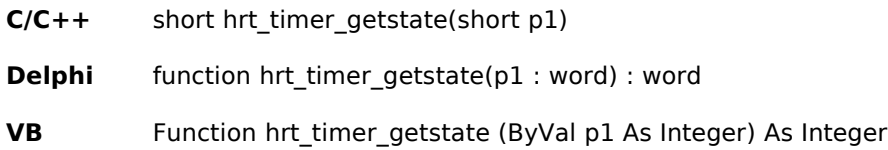

**Argume** p1 - handle of timer to query **nts**

**Returns** Timer state: either HRT\_RUN, HRT\_STOP, or HRT\_SUSPEND.

**Comme nts** None

# hrt\_timer\_getstatus

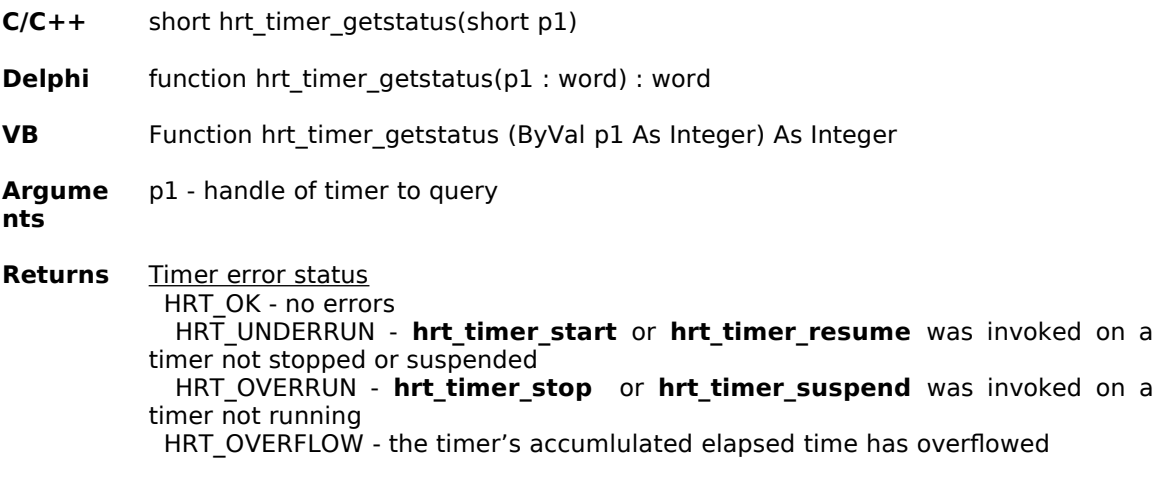

**Comme nts** When queried with this function the timer's status is reset to HRT\_OK..

# hrt\_timer\_inuse

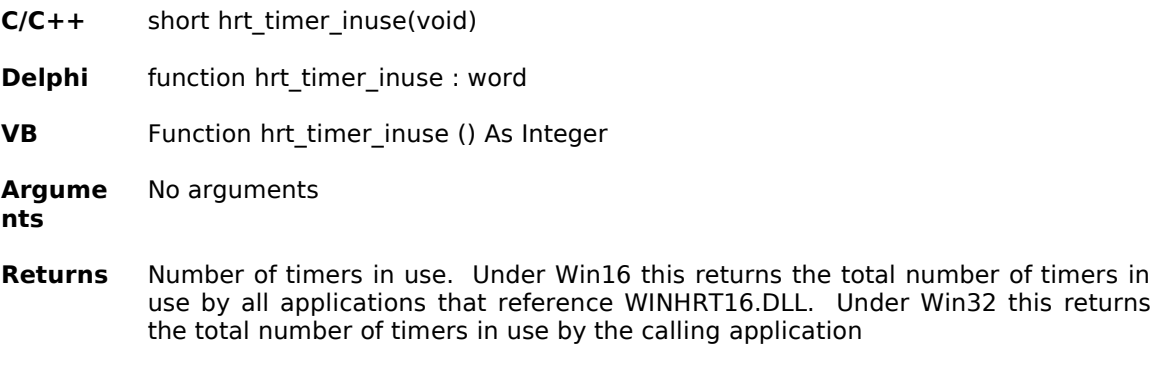

**Comme nts** None

# hrt\_timer\_lastelapsed

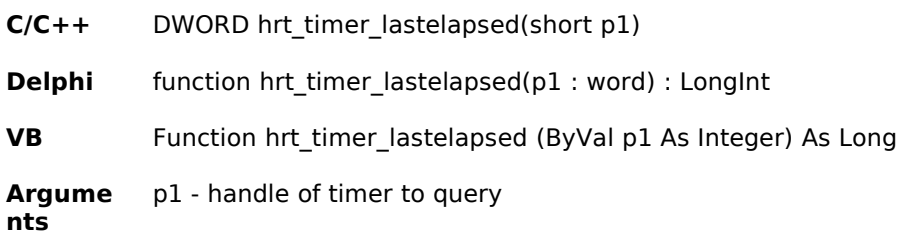

**Returns** Elapsed time of last **hrt\_timer\_start** / **hrt\_timer\_stop** sequence in units of the timer's resolution.

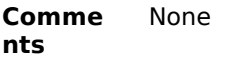

# hrt\_timer\_lastelapsedsecs

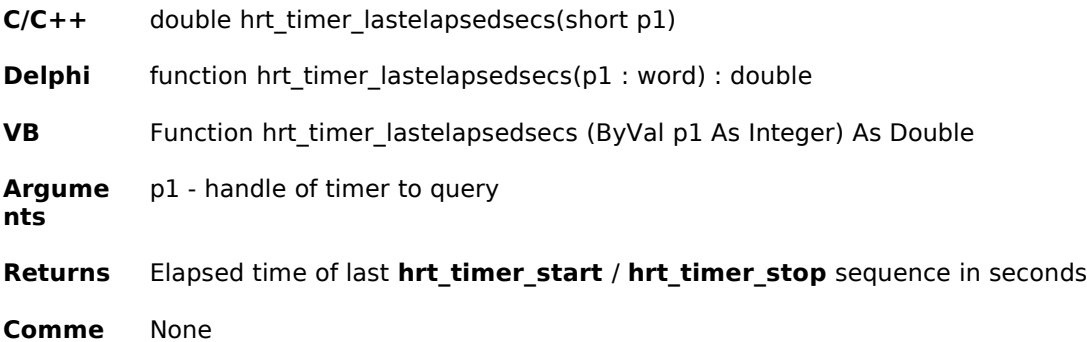

**nts**

# hrt\_timer\_reset

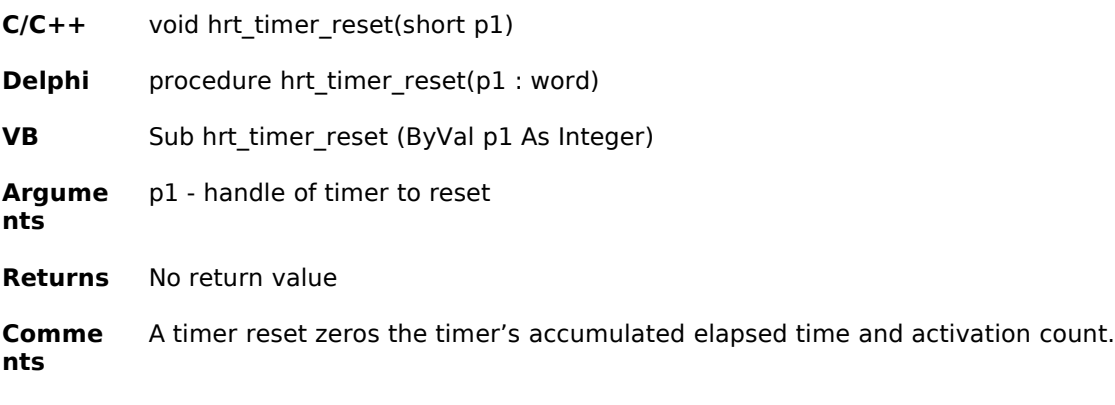

### hrt\_timer\_resume

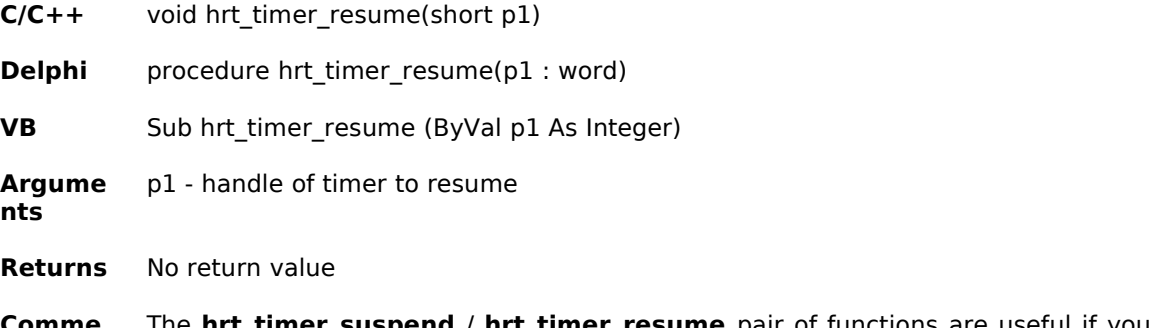

**Comme nts** The **hrt\_timer\_suspend** / **hrt\_timer\_resume** pair of functions are useful if you need to stop and start a timer without incrementing the timer's activation count.

### hrt\_timer\_setname

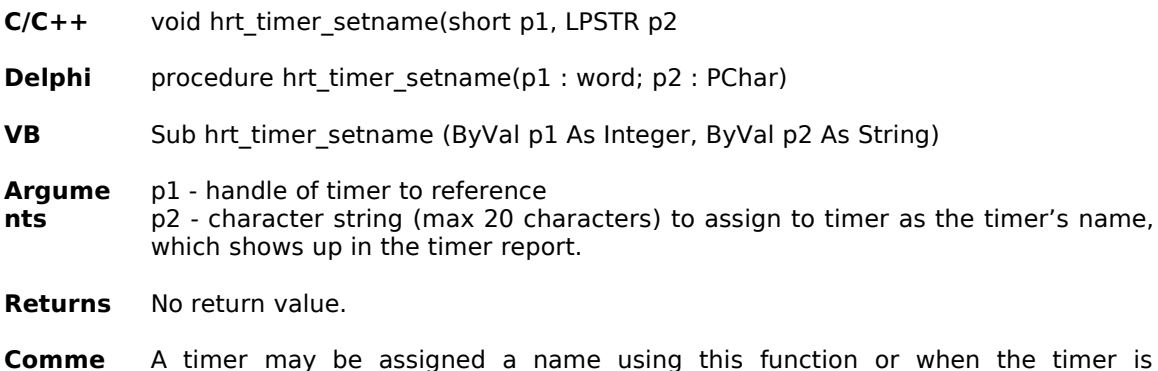

# hrt\_timer\_setohead

**nts**

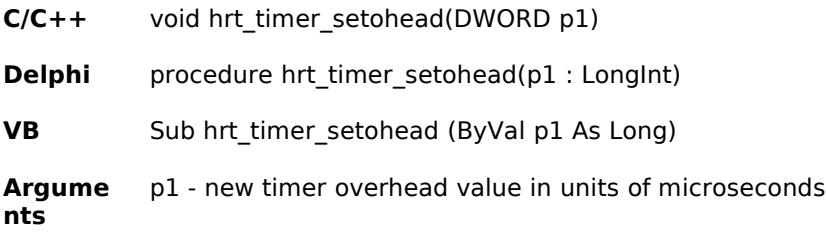

allocated usign **hrt\_timer\_alloc.**

- **Returns** No return value
- **Comme nts** The timer overhead value is calculated by the timer calibration function when the first timer is allocated. This function allows that automatic calculation to be overridden.

### hrt\_timer\_start

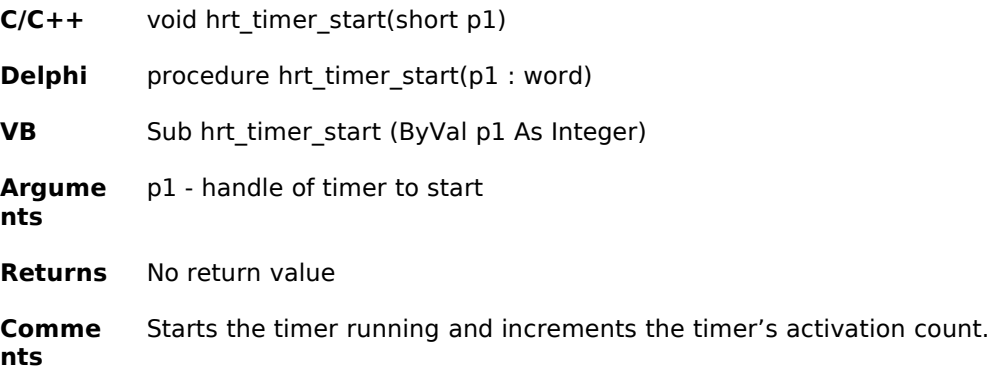

### hrt\_timer\_stop

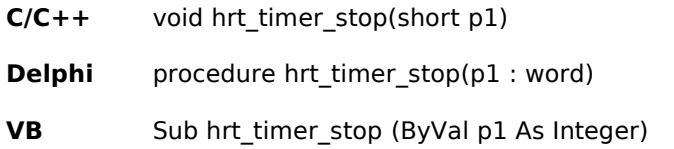

**Argume nts** p1 - handle of timer to stop

**Returns** No return value

**Comme nts** Stops a running timer. The timer's accumulated elapsed time is updated.

#### hrt timer suspend

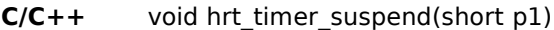

**Delphi** procedure hrt\_timer\_suspend(p1 : word)

**VB** Sub hrt\_timer\_suspend (ByVal p1 As Integer)

**Argume** p1 - handle of timer to suspend

**Returns** No return value.

**nts**

**Comme nts** The **hrt\_timer\_suspend** / **hrt\_timer\_resume** pair of functions are useful if you need to stop and start a timer without incrementing the timer's activation count.

### hrt timestamp alloc

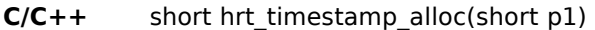

**Delphi** function hrt\_timestamp\_alloc(p1 : word) : word

**VB** Function hrt\_timestamp\_alloc (ByVal p1 As Integer) As Integer

**Argume nts** p1 - HRT\_WALLCLOCK to obtain a timestamp to measure "wallclock" elapsed time. HRT\_PROCESS or HRT\_THREAD may be passed under NT to measure process or thread CPU time respectively. If HRT\_PROCESS or HRT\_THREAD are used when not running 32 bits on NT, these flags are ignored and HRT\_WALLCLOCK is assumed.

**Returns** A handle to a timestamp (value > 0) if successful, or 0 if no timestamps are available

**Comme nts** Always free allocated timestamps with **hrt\_timestamp\_alloc**

#### hrt timestamp avail

**C/C++** short hrt\_timestamp\_avail(void)

**Delphi** function hrt\_timestamp\_avail : word

**VB** Function hrt\_timestamp\_avail () As Integer

**Argume** No arguments

**nts**

**Returns** Number of timestamps available for use. Under Win16 this returns the total number of timestamps available for all applications that reference WINHRT16.DLL. Under Win32 this returns the total number of timestamps

available for the calling application

**Comme nts** None

### hrt\_timestamp\_free

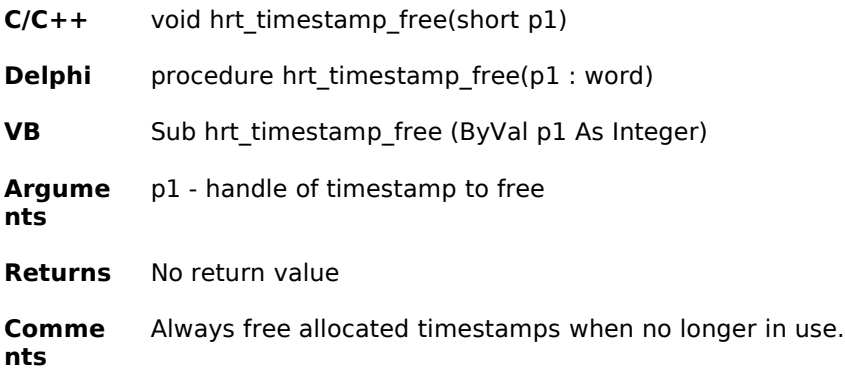

### hrt\_timestamp\_get

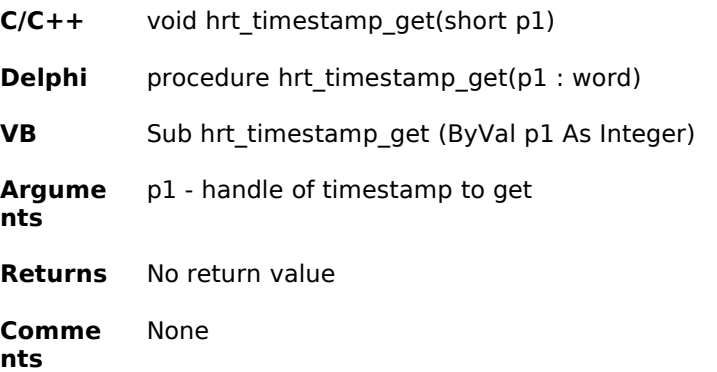

# hrt\_timestamp\_inuse

**C/C++** short hrt\_timestamp\_inuse(void) **Delphi** function hrt\_timestamp\_inuse : word **VB** Function hrt\_timestamp\_inuse () As Integer **Argume nts** No arguments **Returns** Number of timestamps in use. Under Win16 this returns the total number of timestamps in use by all applications that reference WINHRT16.DLL. Under Win32 this returns the total number of timestamps in use by the calling application **Comme nts** None

### hrt\_timestamp\_msecdiff

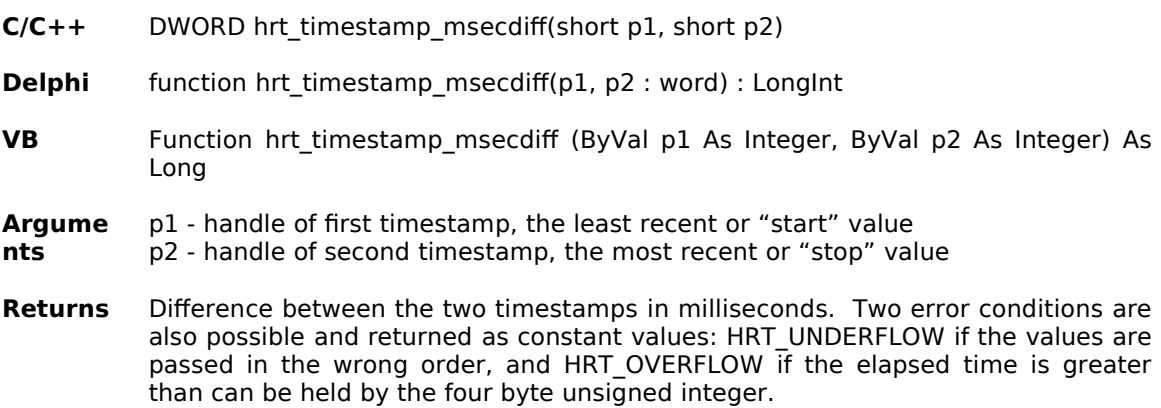

**Comme nts** None

#### hrt timestamp secdiff

- **C/C++** DWORD hrt\_timestamp\_secdiff(short p1, short p2)
- **Delphi** function hrt\_timestamp\_secdiff(p1, p2 : word) : LongInt
- **VB** Function hrt timestamp secdiff (ByVal p1 As Integer, ByVal p2 As Integer) As Long
- **Argume** p1 - handle of first timestamp, the least recent or "start" value
- **nts** p2 - handle of second timestamp, the most recent or "stop" value
- **Returns** Difference between the two timestamps in seconds. Two error conditions are also possible and returned as constant values: HRT\_UNDERFLOW if the values are passed in the wrong order, and HRT\_OVERFLOW if the elapsed time is greater than can be held by the four byte unsigned integer
- **Comme nts** None

#### hrt\_timestamp\_usecdiff

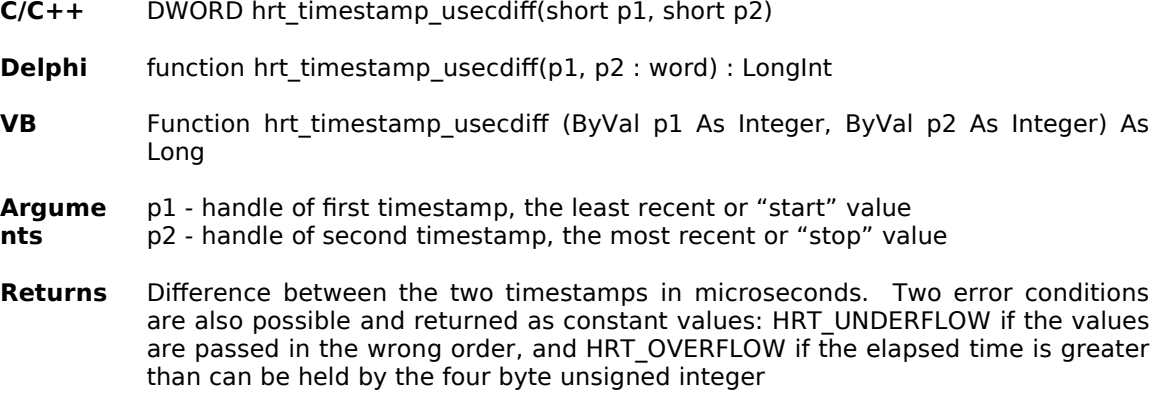

**Comme** None

# hrt\_timestring

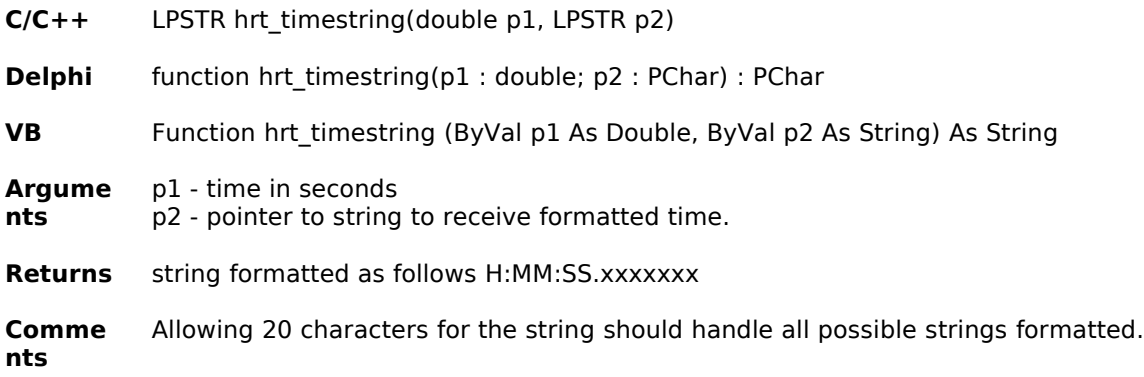

**nts**

# Developer Notes

#### *Tools used and comments from the developer*

ExacTicks 1.1 was developed by Thomas Leathley using the following tools:

- Microsoft Visual C++ 4.2 and 1.5
- · Borland C++ 4.5 and C++ Builder 1.0
- · Watcom C++ 10.6
- · Delphi 1.0 and 3.0
- · Visual Basic 4.0
- · Visual SlickEdit 2.0
- · Microsoft Word For Windows 95
- · Microsoft Windows 3.1 and WFWG
- · Microsoft Windows 95 OSR2
- · Microsoft Windows NT 4 with Service Pack 3
- The brain of W. Eric Wentz

#### **About Ryle Design …**

Ryle Design, located in Mt. Pleasant Michigan, was formed in 1987 to develop graphics and timing tools for the PC/MSDOS and Windows platforms. In the past we have specialized in precision timing tools for MSDOS, and drivers and tools for the Borland BGI DOS graphics library. ExacTicks is our second developer's toolkit for Windows. Custom development and consulting is available. Our web site is located at **www.ryledesign.com** and we can be contacted by email at **info@ryledesign.com**.